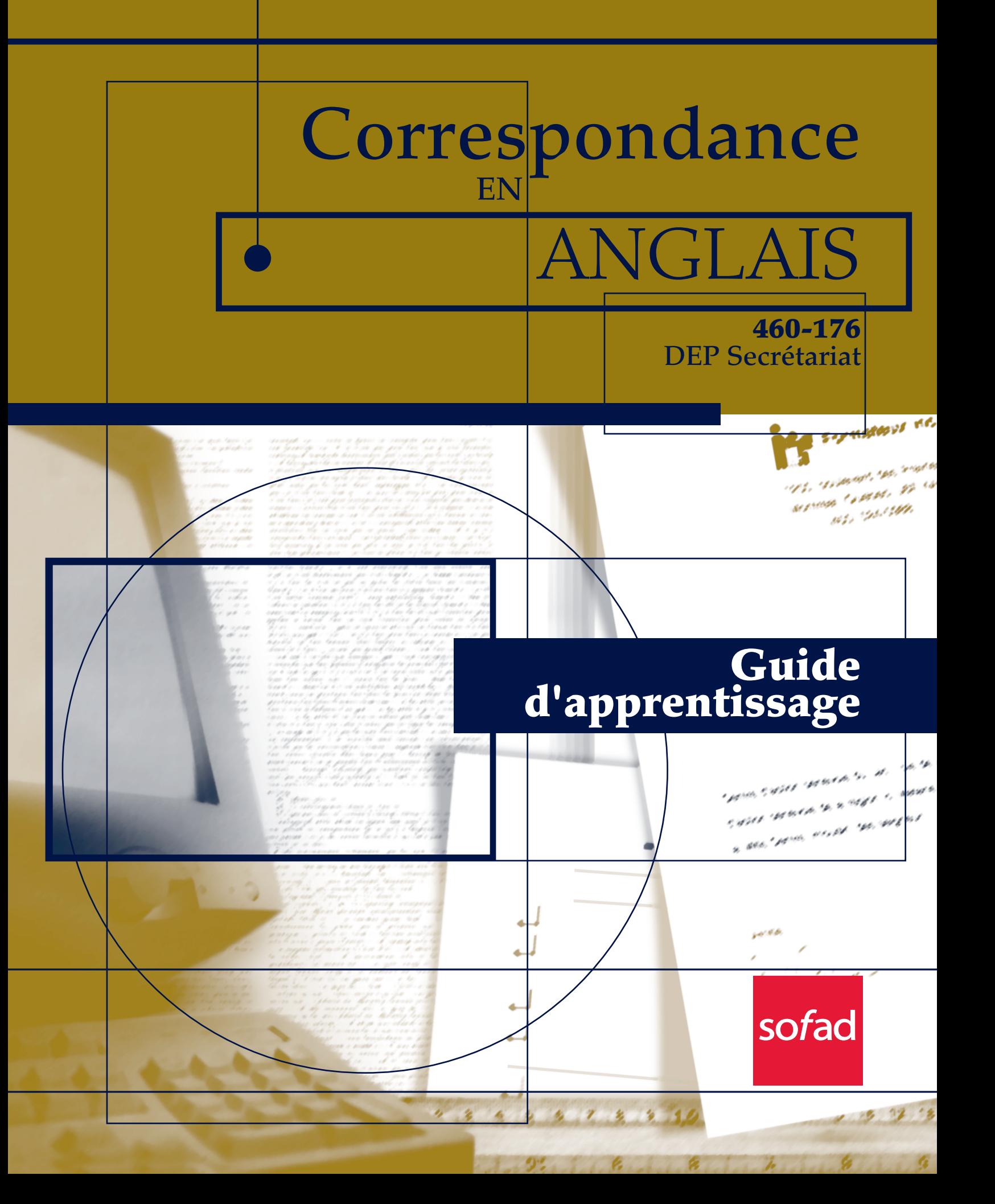

# **CORRESPONDANCE EN ANGLAIS AIDE-MÉMOIRE**

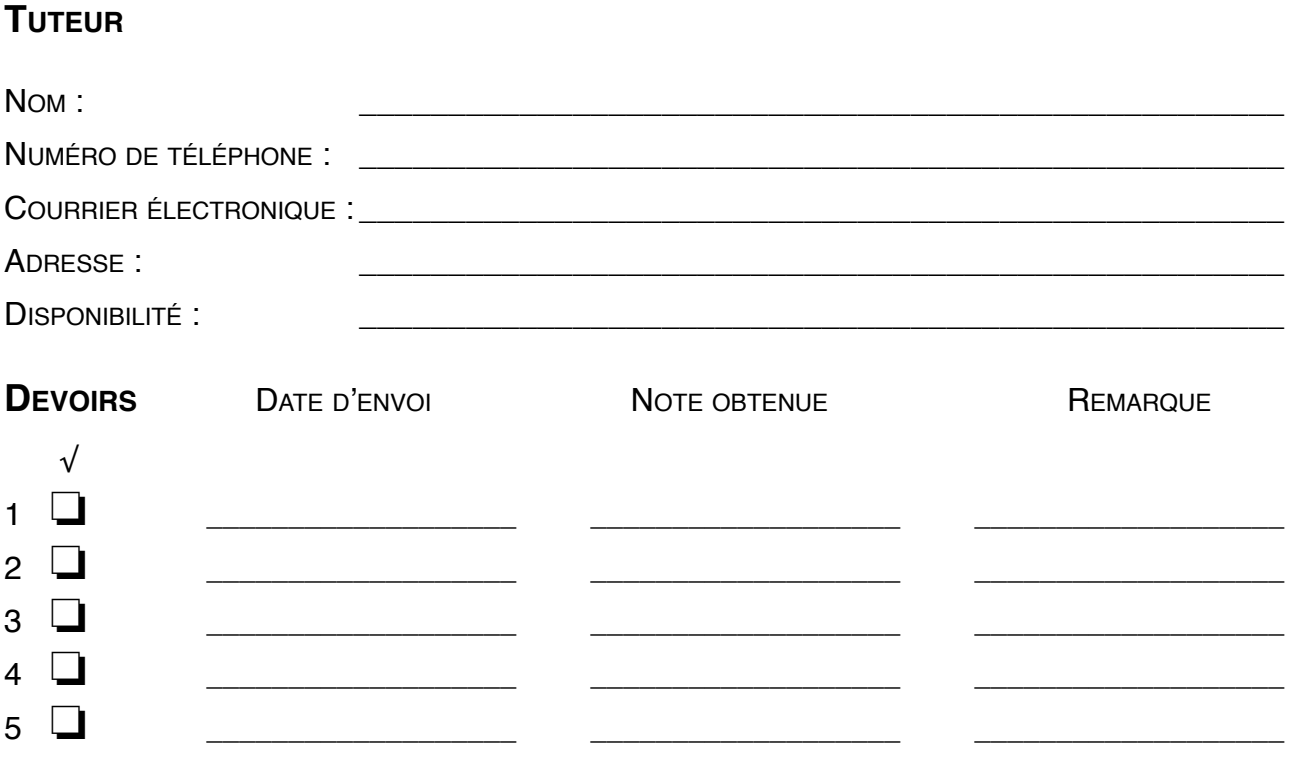

# **COMMUNICATIONS AVEC LE TUTEUR**

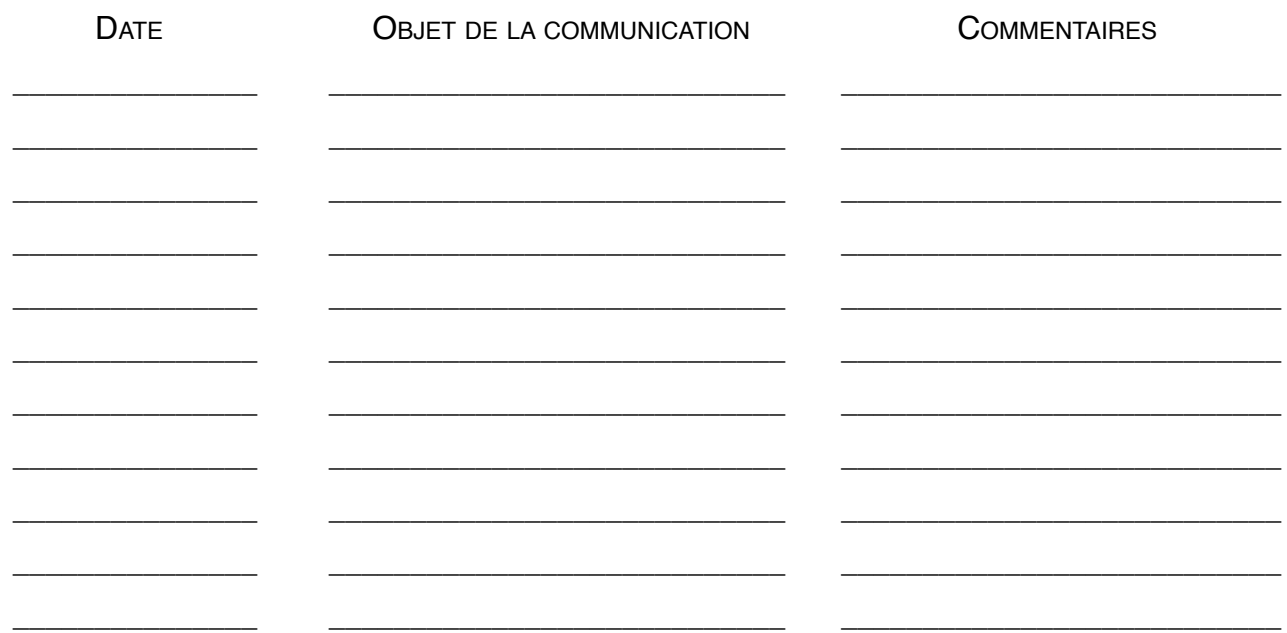

# **ADMINISTRATION, COMMERCE ET INFORMATIQUE**

# **Correspondance en anglais**

**MODULE 17 460-176**

**GUIDE D'APPRENTISSAGE**

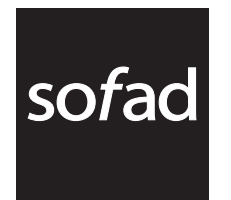

#### **ÉDITION REVUE ET MISE À JOUR : FÉVRIER 2011**

Première parution : avril 2002

#### **PRODUCTION DE L'ÉDITION 2011**

Gestion du projet : Nicole Daigneault Rédaction : Helen Elsworth Révision pédagogique : Nicole Daigneault Révision linguistique des données mises à jour : Françoise Labelle Correction d'épreuves : Johanne Saint-Martin Édition : Lyse Tanguay et BeauGraf Page couverture : BeauGraf

#### **PRODUCTION DE L'ÉDITION 2002**

Rédaction : Julie Caron et Benoît Rousseau Collaboration à la rédaction : Helen Elsworth Révision pédagogique : France Daigneault et Daniel Gélineau Révision de contenu : Denise Desrochers et Helen Elsworth Révision linguistique : Stephen Bigham, Lise Dolbec et Helen Elsworth Expérimentation : Manon Croteau et Marie-Thérèse Dubé-Éthier Édition : François Dubois Page couverture : BeauGraf Gestion du projet : France Daigneault

Certains des contenus de ce guide d'apprentissage proviennent des documents *Rédaction en anglais*, *Mise à niveau en anglais* et *Rédaction en français*, réalisés par la SOFAD.

Septembre 2014

Notes à l'utilisateur :

- Dans le présent document, le masculin est utilisé sans aucune discrimination et uniquement dans le but d'alléger le texte.
- Les mises en situation, les événements, les personnages, les coordonnées et la majorité des entreprises sont purement fictifs. Toute ressemblance avec la réalité ne serait que le fruit du hasard.
- Le site des apprenants http://cours1.sofad.qc.ca/ressources/fichiersfp.html vous donne accès à certaines des ressources essentielles à votre cheminement dans le guide : webographie, annexes, corrigé des exercices et, le cas échéant, contenus mis à jour et ressources multimédias.

© Société de la formation à distance des commissions scolaires du Québec

Tous droits de traduction et d'adaptation, en totalité ou en partie, réservés pour tous pays. Toute reproduction par procédé mécanique ou électronique y compris la microreproduction, est interdite sans l'autorisation écrite d'un représentant dûment autorisé de la Société de la formation à distance des commissions scolaires du Québec.

Dépôt légal — 2011 Bibliothèque et Archives nationales du Québec Bibliothèque et Archives Canada ISBN : 978-2-89493-408-1

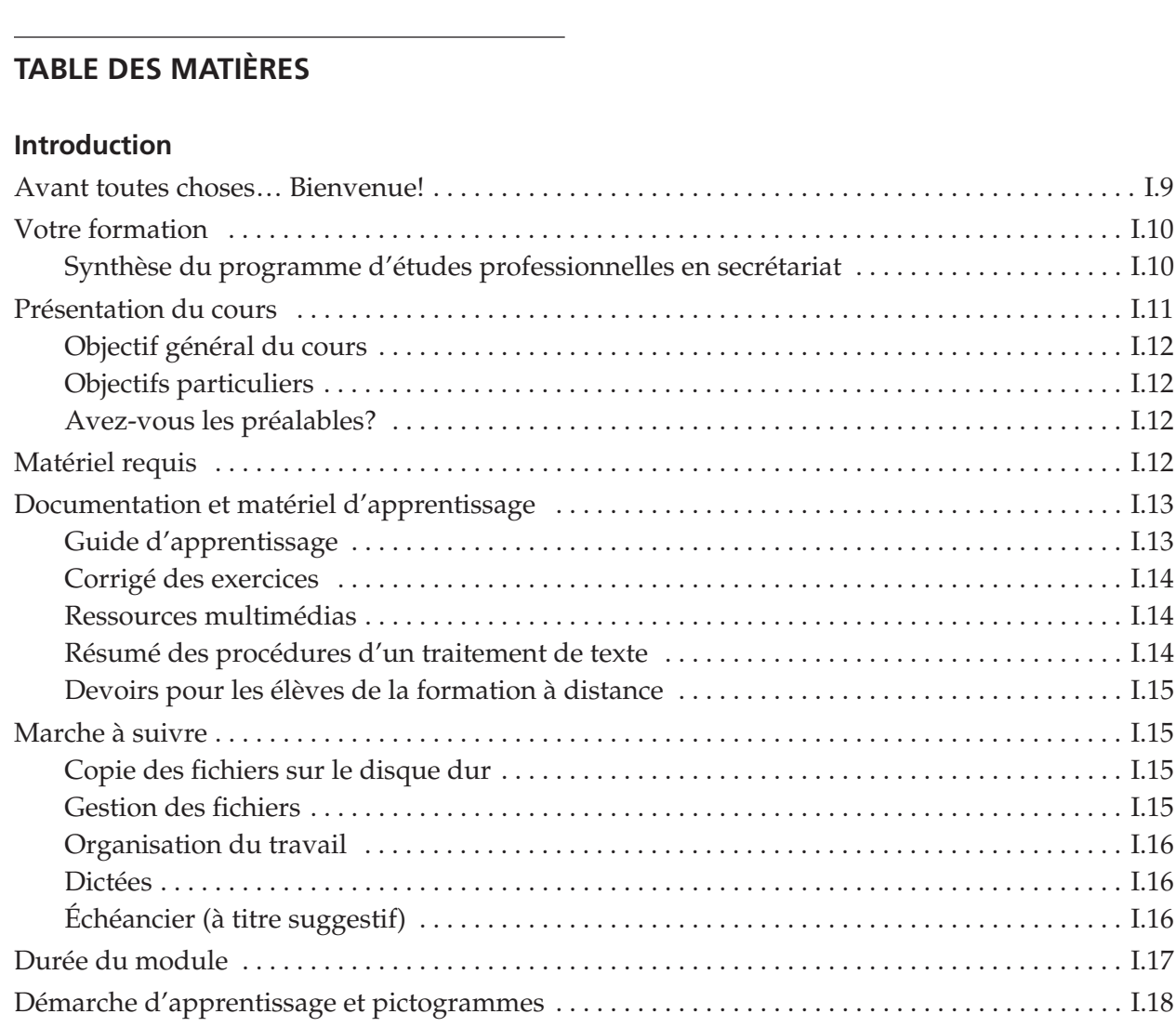

# **[Chapitre 1 – MISE EN PAGE](#page-20-0)**

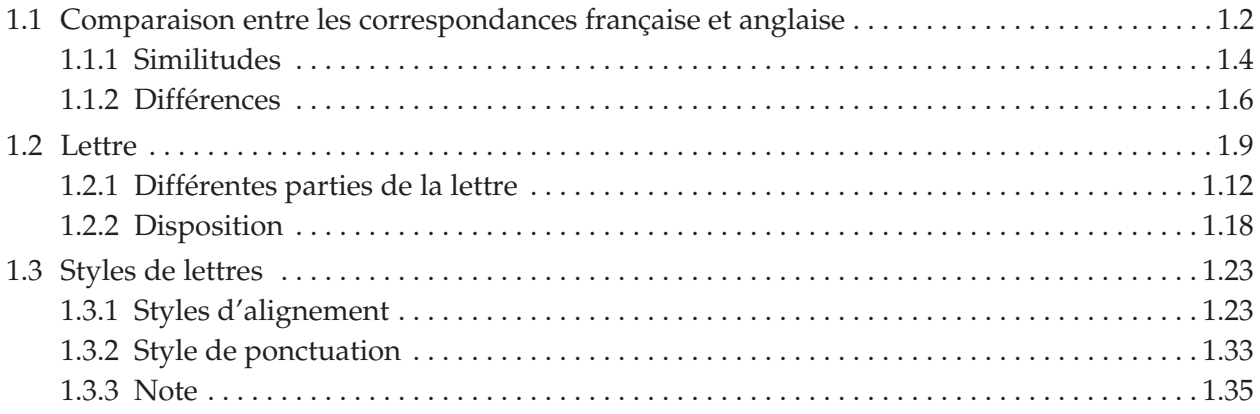

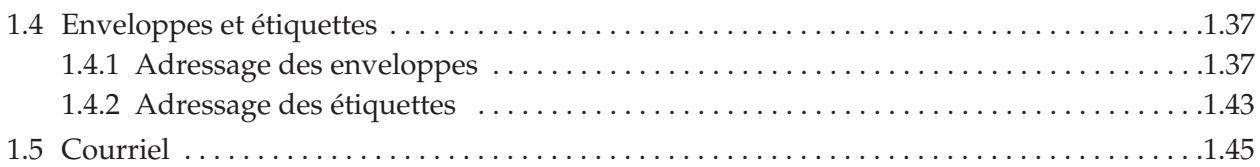

#### **Chapitre 2 – TRANSCRIPTION DE LETTRES EN ANGLAIS**

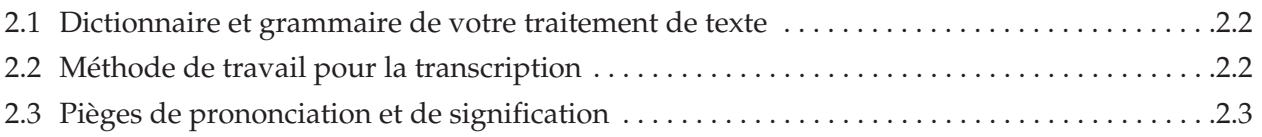

# **Chapitre 3 – CLASSIFICATION DE LA CORRESPONDANCE**

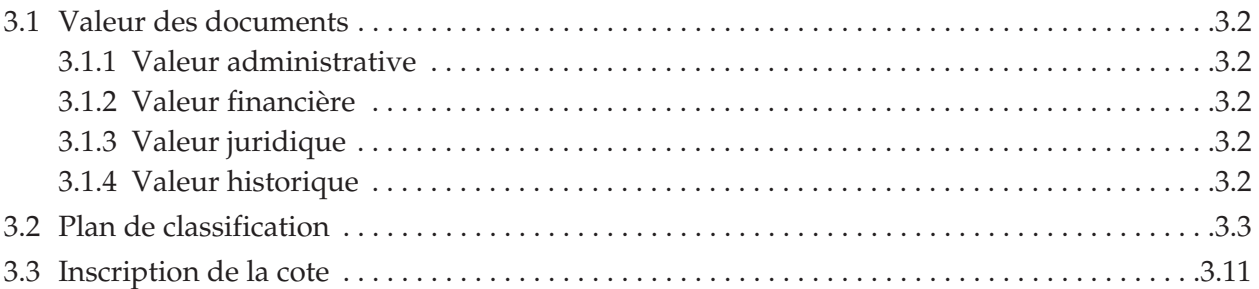

# **Chapitre 4 – RÉDACTION DE TEXTES D'AFFAIRES EN ANGLAIS**

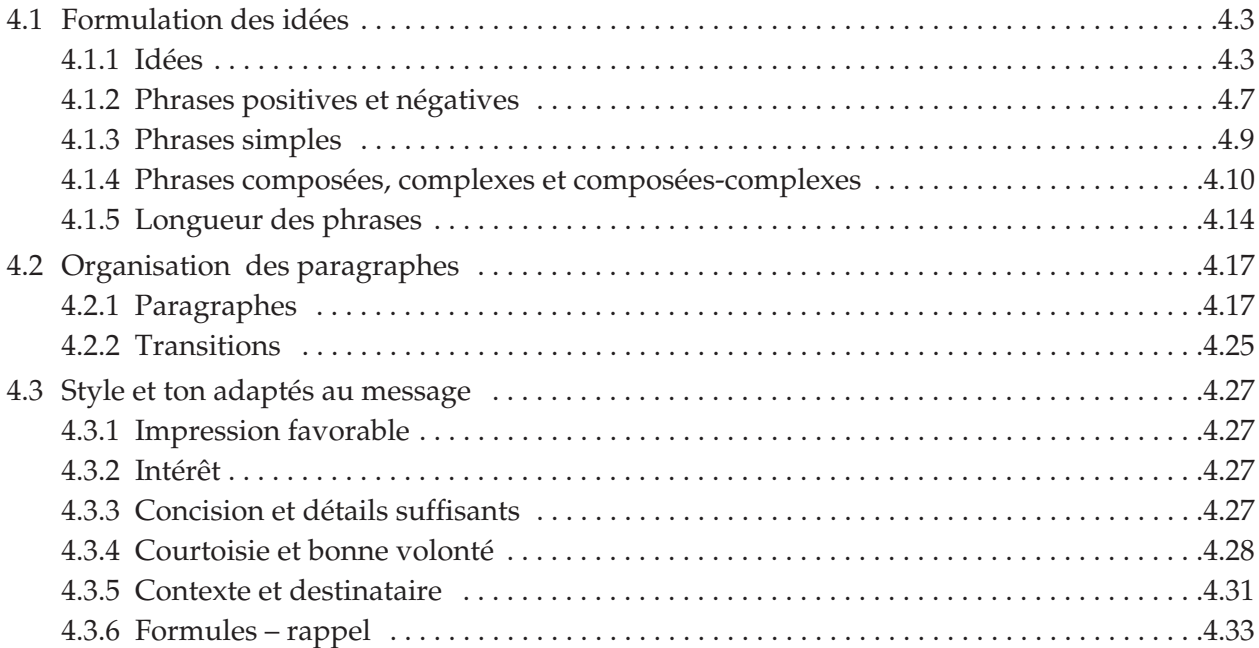

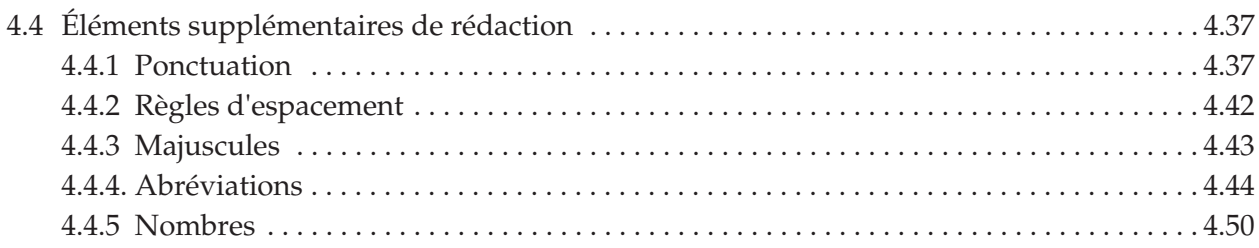

# **Chapitre 5 – LETTRES D'AFFAIRES POUR PLUSIEURS OCCASIONS**

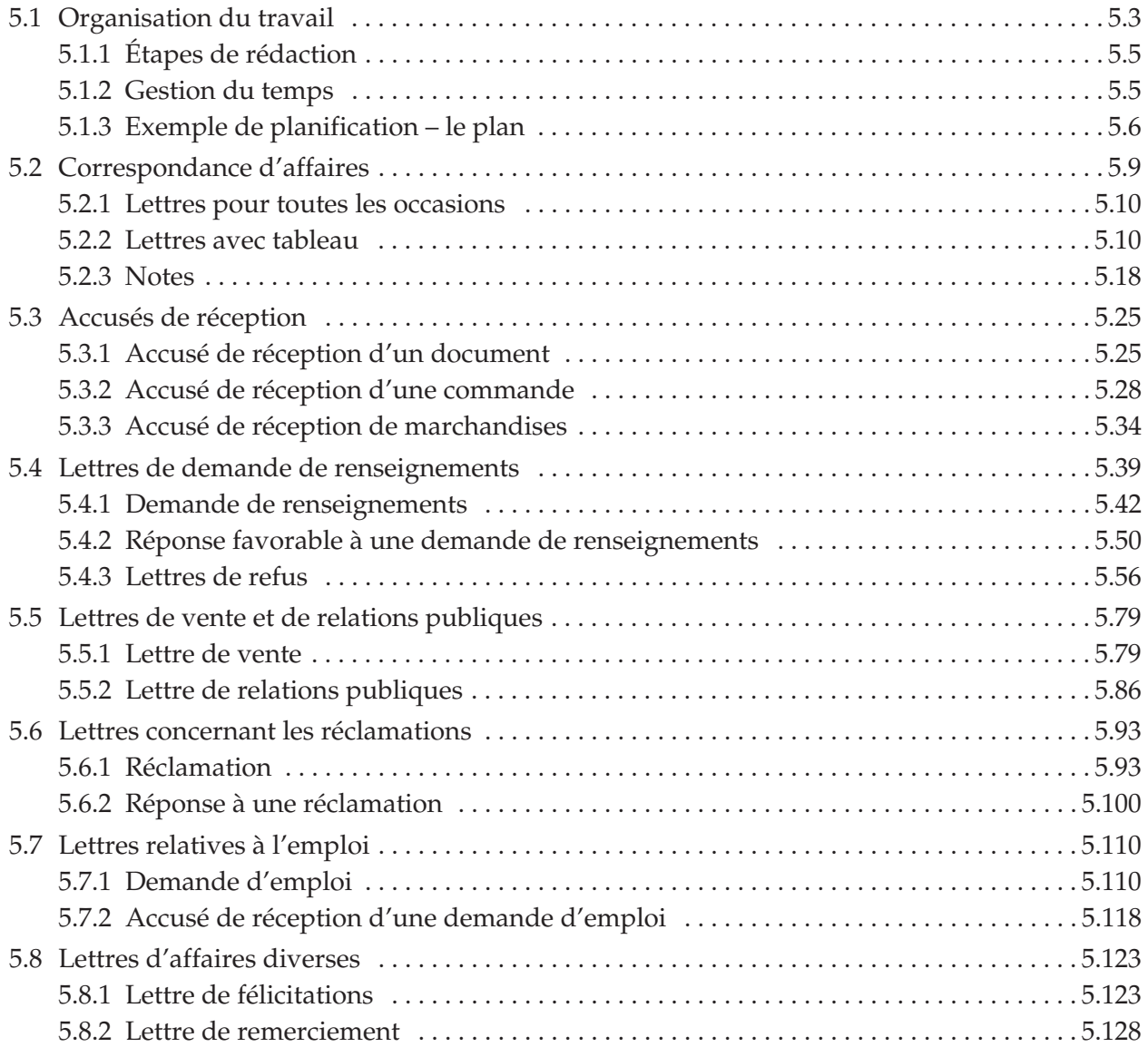

# **Chapitre 6 – LETTRES D'AFFAIRES POUR LE SERVICE DE LA COMPTABILITÉ**

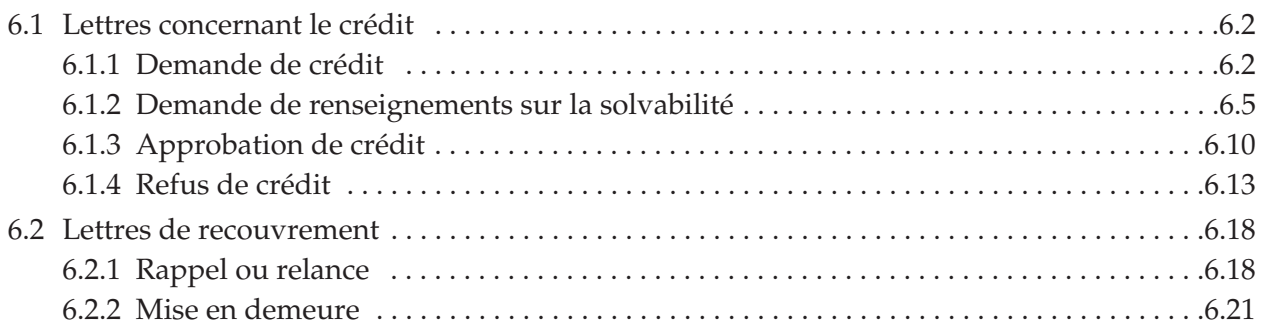

# **Chapitre 7 – RÉVISION DE TEXTES ANGLAIS**

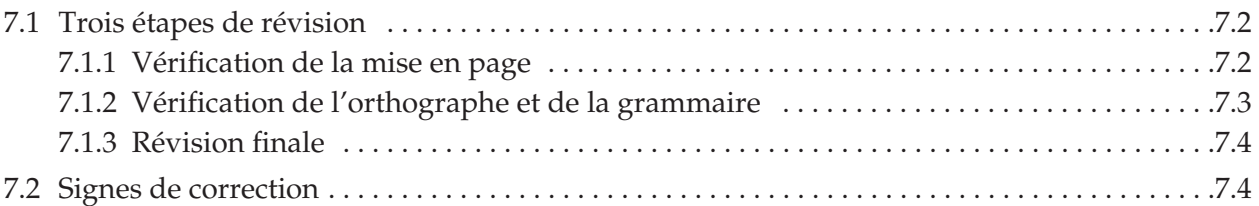

# **Chapitre 8 – ACTIVITÉ SYNTHÈSE**

# **Chapitre 9 – PRÉÉVALUATION**

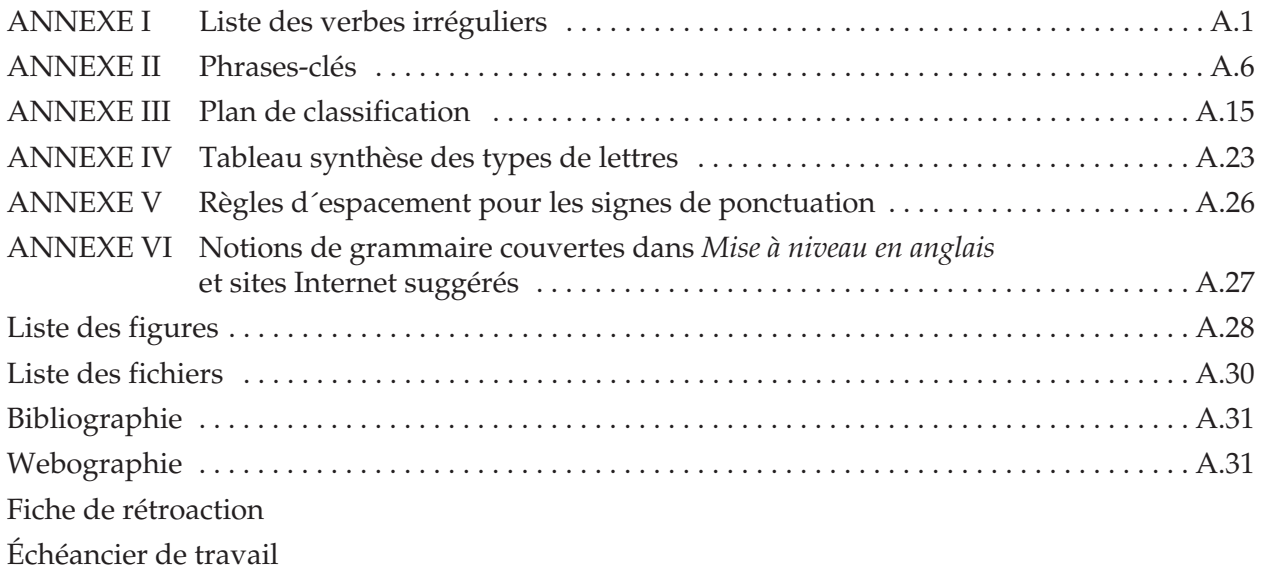

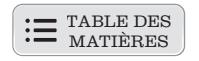

<span id="page-10-0"></span>Afin d'entreprendre convenablement l'apprentissage de ce module, il est très important que vous lisiez cette première partie du guide. Vous devrez y effectuer quelques petites tâches qui vous aideront à organiser et à gérer efficacement votre travail!

#### **AVANT TOUTES CHOSES… BIENVENUE!**

L'équipe de la SOFAD vous souhaite la bienvenue au module *Correspondance en anglais*.

Comme vous le savez, l'anglais est la langue des affaires et on l'utilise partout dans le monde. Ainsi, rares sont les bureaux qui ne reçoivent jamais de correspondance en anglais ou qui n'ont pas à en rédiger. Avec les télécommunications et la mondialisation, la connaissance de l'anglais est devenue un atout précieux.

Le guide *Correspondance en anglais* est conçu pour vous permettre d'apprendre à résoudre les principaux problèmes de l'anglais écrit et à présenter des textes bien structurés et sans fautes à l'aide d'outils de référence. Tout au long de votre apprentissage, vous franchirez les étapes nécessaires pour parvenir à la maîtrise de la rédaction de lettres d'affaires en anglais. Comme nous tenions à ce que le matériel fourni soit aussi varié que pédagogique, nous avons fait en sorte que le guide contienne des exercices théoriques et pratiques, des mises en situation, différents types de lettres, des dictées enregistrées ainsi que des références Internet. Nous croyons que ces différents outils d'apprentissage vous permettront d'atteindre agréablement les objectifs de ce module.

Si vous étudiez à distance, vous devrez retourner cinq devoirs. Ce moyen choisi pour étudier ou vous perfectionner permet beaucoup d'autonomie, mais exige en contrepartie de la volonté, de la rigueur et une bonne discipline personnelle, qualités que vous possédez sans doute déjà ou que vous développerez compte tenu de votre détermination à réussir ce cours.

Ce guide a été conçu pour favoriser votre réussite, et nous espérons que vous éprouverez autant de plaisir à le parcourir que nous avons eu à le réaliser.

Nous aimerions remercier tous les membres de l'équipe de production qui ont enrichi ce guide en partageant leurs connaissances et leur expérience.

Bon travail!

La chargée du projet, Nicole Daigneault

# <span id="page-11-0"></span>**VOTRE FORMATION**

Ce module fait partie du programme qui mène à l'obtention du diplôme d'études professionnelles en secrétariat. Ce programme se subdivise en 26 modules totalisant 1 485 heures de formation. Avant de terminer l'apprentissage de ce guide, vous devez avoir atteint les objectifs de la première partie du cours *Mise à niveau en anglais*.

Observez le tableau synthèse suivant pour vous situer dans votre démarche d'apprentissage.

| Titre du module                      | Unités         | Durée      |
|--------------------------------------|----------------|------------|
| 1. Métier et formation               | $\overline{1}$ | 15 heures  |
| 2. Méthode de doigté                 | 5              | 75 heures  |
| 3. Révision de textes en français    | 6              | 90 heures  |
| 4. Gestion de l'information          | $\overline{4}$ | 60 heures  |
| Traitement de texte de base<br>5.    | 6              | 90 heures  |
| 6. Rédaction en français             | 6              | 90 heures  |
| 7. Tâches comptables courantes       | 8              | 120 heures |
| 8. Base de données                   | $\overline{2}$ | 30 heures  |
| 9. Approche qualité                  | $\mathbf{1}$   | 15 heures  |
| Tâches comptables périodiques<br>10. | $\overline{4}$ | 60 heures  |
| 11. Communication                    | $\overline{2}$ | 30 heures  |
| 12. Outils de télécommunication      | $\overline{2}$ | 30 heures  |
| 13. Communication bilingue           | 5              | 75 heures  |
| 14. Correspondance en français       | 6              | 90 heures  |
| 15. Tableur                          | $\overline{4}$ | 60 heures  |
| 16. Gestion du temps                 | $\overline{2}$ | 30 heures  |
| 17. Mise à niveau en anglais*        |                |            |
| Correspondance en anglais            | 6              | 90 heures  |
| 18. Lois du travail                  | $\overline{2}$ | 30 heures  |
| 19. Traduction en anglais            | $\overline{4}$ | 60 heures  |
| 20. Traitement de texte avancé       | $\overline{4}$ | 60 heures  |
| 21. Éditique                         | $\overline{4}$ | 60 heures  |
| 22. Production de documents          | 5              | 75 heures  |
| 23. Réunions d'affaires              | $\overline{2}$ | 30 heures  |
| 24. Mise à jour de dossier           | $\overline{1}$ | 15 heures  |
| 25. Recherche d'emploi               | $\overline{2}$ | 30 heures  |
| 26. Intégration au travail           | 5              | 75 heures  |

**Synthèse du programme d'études professionnelles en secrétariat** 

\* Ce cours, qui ne comporte aucune unité, est un auxiliaire pédagogique aux modules C*orrespondance en anglais (17)* et *Traduction en anglais (19*).

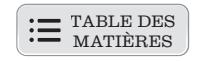

# <span id="page-12-0"></span>**PRÉSENTATION DU COURS**

Une bonne connaissance de l'anglais (oral et écrit) est devenue presque indispensable dans l'exercice de certaines fonctions, notamment dans les métiers reliés au secrétariat. En effet, l'anglais est la langue du commerce et, avec la mondialisation et le libre-échange, les contacts avec les autres pays et provinces se sont intensifiés. Ainsi, de plus en plus de candidats compétents se voient refuser des emplois intéressants faute de s'exprimer convenablement en anglais.

Votre supérieur doit donc pouvoir compter sur vous pour présenter des lettres bien structurées et exemptes de fautes. Il en va de l'image de l'entreprise.

Ce guide vous renseigne d'abord sur les particularités de la mise en page de la correspondance anglaise. Après l'étude de la théorie, vous pourrez évaluer vos connaissances en faisant des exercices nombreux et variés. Puis, étape par étape, vous vous familiariserez avec la rédaction de la correspondance en transcrivant des dictées enregistrées et en rédigeant des lettres et des notes.

Vous devrez avoir maîtrisé la première partie de *Mise à niveau en anglais* avant de terminer le module *Correspondance en anglais*. Suivant vos lacunes ou vos habiletés, vous devrez consacrer plus ou moins de temps à l'étude du présent guide.

Vous êtes le seul responsable de vos apprentissages, mais vous pourrez compter sur l'appui de votre enseignant ou de votre tuteur en cas de besoin. Prenez donc au préalable le temps nécessaire pour étudier la théorie et faire les exercices.

Lorsque vous maîtriserez toutes les notions de ce guide, vous serez plus habile en rédaction anglaise.

Il existe beaucoup de variantes entre l'anglais britannique, américain et canadien. Dans ce Guide, nous avons suivi les règles préconisées par le Bureau de la traduction dans *The Canadian Style: A Guide to Writing and Editing*; ces règles, adoptées par les organismes canadiens, touchent notamment la mise en forme de certains éléments de la lettre, les abréviations, les coupures de mots et l'écriture des nombres.

En même temps, nous avons choisi, quand il est possible de le faire, les normes qui ressemblaient le plus à celles que vous connaissiez déjà en français : il est toujours plus facile d'apprendre une seule façon de faire dans les deux langues.

Finalement, gardez à l'esprit que les modalités de présentation sont beaucoup moins rigides en anglais qu'en français : vous rencontrerez donc d'autres façons tout à fait acceptables de mettre en forme les éléments d'une lettre.

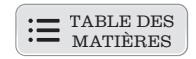

#### <span id="page-13-0"></span>**Objectif général du cours**

Structurer et écrire correctement de la correspondance en anglais à l'aide de dictionnaires, de grammaires, de volumes de référence ainsi que d'un logiciel de correction orthographique et grammatical anglais.

#### **Objectifs particuliers**

- Organiser son travail
- Établir les plans des textes
- Rédiger des textes en anglais
- Réviser les textes en anglais
- Effectuer la mise en page
- Classifier la correspondance
- Adresser les enveloppes
- Produire des étiquettes

#### **Avez-vous les préalables?**

L'élève qui s'inscrit à ce cours devrait posséder un niveau de connaissances en anglais équivalant à la 4<sup>e</sup> secondaire ainsi que les notions enseignées dans le cours *Traitement de texte de base*. De plus, en parallèle avec ce cours, vous devez faire les exercices du guide *Mise à niveau en anglais* ainsi que, le cas échéant, les exercices supplémentaires que votre formateur pourra vous proposer.

Afin d'utiliser une méthode de doigté, vous pouvez vous inscrire au cours en ligne : *Méthode de doigté pour tous!*, un didacticiel gratuit, disponible sur le portail des cours en ligne de la SOFAD http://edusofad.com

#### **MATÉRIEL REQUIS**

- Le logiciel de traitement de texte *Microsoft Word*
- Une imprimante
- Une reliure à anneaux et neuf onglets séparateurs

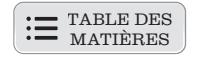

# <span id="page-14-0"></span>**DOCUMENTATION ET MATÉRIEL D'APPRENTISSAGE**

- Guide d'apprentissage *Correspondance en anglais*
- Ressources multimédias, webographie et corrigé des exercices *Correpondance en anglais* disponibles à l'adresse : http://cours1.sofad.qc.ca/ressources/fichiersfp.html
- Guide d'apprentissage *Mise à niveau en anglais*
- Une clé USB, ou tout autre support externe, si vous n'enregistrez pas votre travail sur le disque dur.
- $\bullet$  Ouvrages de référence à se procurer<sup>1</sup> :
	- Un dictionnaire bilingue anglais/français : *Larousse de poche*, Dictionnaire Français-Anglais/Anglais-Français, Éditions Larousse-Bordas, Les Éditions Françaises inc.
	- Une grammaire anglaise : *Harrap's*, *Chambers, Harrap Publishers Ltd*.
- Ouvrages de référence suggérés :
	- *The Canadian Style: A Guide To Writing and Editing*, Rev. and Exp. Ed., Dundurn Press
	- *6000 verbes anglais et leurs composés*, Éditions Hurtubise HMH ltée (Collection *Bescherelle*)
- Un résumé des procédures d'un traitement de texte (au besoin)<sup>2</sup>
- Cinq devoirs (pour les élèves inscrits à la formation à distance)

Voici la description du matériel utilisé dans ce cours.

#### **Guide d'apprentissage**

Le guide d'apprentissage comprend neuf chapitres qui vous permettront d'acquérir les habiletés nécessaires pour atteindre les objectifs du module. Les chapitres comportent des outils diversifiés afin de rendre votre étude et votre pratique aussi agréables que profitables.

- Chaque tâche est accompagnée de méthodes de travail que nous vous conseillons de suivre. Ces méthodes consistent à organiser votre travail, à gérer votre temps, à planifier et à exécuter une tâche convenablement et efficacement.
- L'assimilation des notions théoriques vous permettra d'exécuter adéquatement les tâches au micro-ordinateur.
- Les exercices théoriques et pratiques vous aideront à acquérir différentes notions essentielles à la rédaction, à la saisie et à la transcription de la correspondance d'affaires anglaise au micro-ordinateur.
- Plusieurs exercices pratiques vous initieront à des mises en situation de travail. Vous vous assurerez ainsi d'acquérir davantage d'habiletés que vous pourrez mettre sans crainte en application dans un milieu de travail.
- Le guide se termine par une préévaluation que nous vous recommandons de faire le plus sérieusement possible afin de vous préparer à l'examen sommatif.

<sup>1.</sup> L'usage de tout autre dictionnaire ou de toute autre grammaire répondrait également aux exigences de ce cours.

<sup>2.</sup> La SOFAD a produit un résumé des procédures (*Microsoft Word*) pour les fonctions nécessaires à l'apprentissage de ce cours.

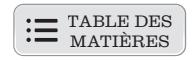

#### <span id="page-15-0"></span>**Annexes**

- Une liste des verbes irréguliers facilitant la rédaction de la correspondance anglaise.
- Des phrases-clés pour simplifier la rédaction des introductions, des développements et des conclusions de différents types de lettres.
- Un plan de classification fourni par le ministère de l'Éducation, du Loisir et du Sport à utiliser chaque fois qu'il faut établir une cote de classification pour un document.
- Un tableau synthèse des types de lettres

Vous apprécierez ce tableau lorsque vous rédigerez vos lettres. Le cours vous prépare à la rédaction de plus de vingt types de lettres différents. Le tableau résume les parties principales de chaque type de lettre. Conservez-le à portée de la main avec votre *Résumé des procédures*, s'il y a lieu.

- Les règles d'espacement des signes de ponctuation.
- Un tableau synthèse des notions de grammaire couvertes dans *Mise à niveau en anglais* et des sites Internet suggérés.
- La liste des fichiers de travail.
- La liste des figures représentant des modèles que vous auriez intérêt à consulter.
- Une bibliographie et une webographie détaillant les sources consultées.
- Un échéancier de travail présenté à la fin de ce volume pour mieux gérer votre temps.

#### **Corrigé des exercices**

Ce document vous permet de vérifier si vous avez effectué correctement les exercices du guide. Cependant, le style d'écriture étant personnel, le texte des lettres et des notes différera du vôtre.

#### **Ressources multimédias**

Vous y trouverez le dossier OUTILS contenant les fichiers nécessaires à votre apprentissage, soit les logos et en-têtes pour les lettres des entreprises visées par les exercices ainsi que des textes à modifier et à corriger.

Dans les exercices du module, des lettres vous seront dictées. Vous pourrez imprimer ces directives dans le fichier **Lisez-moi**.

Afin d'augmenter votre vitesse de travail, nous vous recommandons de copier les fichiers nécessaires pour faire les exercices sur votre disque dur ou une clé USB.

#### **Résumé des procédures d'un traitement de texte**

Vous devrez vous procurer le *Résumé des procédures* si vous n'avez pas assimilé les notions relatives au module *Traitement de texte de base*. Ce document sera en quelque sorte votre livre de chevet lorsque vous travaillerez au micro-ordinateur. Il contient les procédures nécessaires pour exécuter différentes fonctions du logiciel *Microsoft Word*, afin de compléter les tâches de ce cours.

#### <span id="page-16-0"></span>**Devoirs pour les élèves de la formation à distance**

Les devoirs vous préparent à l'épreuve sommative qui se déroule sous la surveillance d'un responsable. Il est donc tout à votre avantage de les faire sans consulter votre guide d'apprentissage et de profiter des corrections de votre tuteur pour ajuster votre tir.

Il y a cinq devoirs pour ce cours. Vous devez tous les faire et obtenir une moyenne minimale de 60 % afin de recevoir une attestation d'études de votre commission scolaire, s'il y a lieu. Pour obtenir un relevé de notes officiel, vous devez vous adresser à votre institution scolaire afin de connaître la procédure pour vous présenter à l'épreuve sommative. Seule la note obtenue à l'examen compte pour l'obtention des six unités relatives à ce module.

Vérifiez auprès du centre que vous aurez choisi pour passer votre évaluation sommative si vous pouvez faire votre préévaluation sur un appareil semblable à celui que vous utiliserez pour votre examen. Si ce n'est pas possible, étant donné la grande diversité des appareils utilisés dans les centres professionnels, les institutions scolaires doivent offrir à tout élève de la formation à distance qui désire passer l'évaluation sommative une période minimale de trente minutes avant cet examen pour lui permettre de se familiariser avec le matériel disponible.

La section suivante vous permettra d'entreprendre convenablement l'apprentissage prévu au chapitre 1. Prenez soin de la lire attentivement.

# **MARCHE À SUIVRE**

Il est à noter que la correction doit se faire après chaque exercice pour vérifier si la matière a bien été assimilée et si une révision s'impose.

Nous vous conseillons d'utiliser l'*Échéancier de travail*, en annexe, afin de maintenir un rythme d'apprentissage soutenu.

#### **Copie des fichiers sur le disque dur**

- Créez un dossier sur votre disque dur pour recevoir les copies de fichiers : C:\MODULE17
- Utilisez les commandes appropriées de votre version de *Windows* pour copier les fichiers de travail.

#### **Gestion des fichiers**

L'utilisation de fichiers provenant d'un cédérom (ou d'un site Web) ainsi que leur gestion exigent une procédure particulière avec laquelle vous devez vous familiariser puisque vous aurez à travailler avec ces fichiers tout au long de votre module.

- Lorsque vous ouvrirez un fichier, celui-ci sera en « lecture seulement ». Donc, si vous apportez des modifications à ce fichier, vous devrez l'enregistrer sous le même nom en y ajoutant la date sur votre disque dur ou sur votre support externe.
- Il est important de donner des noms représentatifs à vos fichiers. Vous éviterez ainsi de perdre un temps précieux à les chercher.

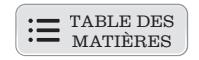

#### <span id="page-17-0"></span>**Organisation du travail**

Préparez votre reliure à anneaux afin de retrouver facilement vos documents imprimés. Il faut savoir gérer ses documents autant que son temps de travail.

- Ayez sous la main votre reliure à anneaux et les onglets.
- Préparez neuf onglets (un par chapitre) pour les impressions des exercices et des plans de texte que vous imprimerez.
- Suivez votre guide d'apprentissage : vous devez absolument étudier pas à pas votre guide, car la progression des apprentissages vise à vous faciliter la tâche.
- Comparez vos réponses avec celles du corrigé et effectuez les corrections qui s'imposent. Cette méthode vous permettra de déceler aussitôt vos lacunes ou de relever les notions mal comprises.

Dans le cas de rédaction de lettres, n'oubliez pas que le corrigé vous est fourni à titre indicatif uniquement puisque la formulation de vos phrases et votre choix de vocabulaire seront forcément différents. Le corrigé vous permettra, cependant, de vérifier votre mise en page et la présence des idées principales et secondaires; il vous fournira également des phrases et de la terminologie qui pourront vous servir lors de vos rédactions ultérieures.

#### **Dictées**

Vous êtes invité à faire ces dictées conformément aux directives comprises dans le fichier **Lisez-moi**.

La transcription d'une lettre provenant de directives orales vise un objectif très particulier. Qu'est-ce qui vous permettait le mieux de pratiquer votre français lors de votre formation générale? Les dictées, bien sûr. Il en va de même pour l'apprentissage de l'anglais.

# **Échéancier (à titre suggestif)**

Ce guide prévoit plus de 60 heures de travail. Vous devrez consacrer à l'étude environ six heures par semaine qui pourront être réparties en deux séances de trois heures ou trois séances de deux heures.

Si votre disponibilité ou vos connaissances sont plus grandes, vous pourrez terminer ce guide en moins de dix semaines. À titre de suggestion, nous avons établi un échéancier de travail que vous trouverez en annexe. Gardez-le toujours bien en vue.

- À l'aide de l'échéancier de travail, déterminez les dates où vous terminerez l'apprentissage de chacun des chapitres, puis inscrivez-les dans la colonne appropriée. Selon votre connaissance de la langue anglaise, vous pourrez prendre plus ou moins de temps pour compléter certains chapitres.
- Prenez l'habitude de respecter vos échéances. Si vous n'avez pas terminé un chapitre à temps, vous devrez consacrer plus d'heures la semaine suivante pour rattraper le temps perdu.

Les élèves inscrits à la formation à distance ne doivent pas oublier de faire les devoirs au moment indiqué dans le guide d'apprentissage et de les expédier à leur tuteur afin de recevoir une attestation à la fin de leur formation, s'il y a lieu.

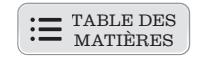

# <span id="page-18-0"></span>**DURÉE DU MODULE**

La durée de ce module est de 90 heures réparties comme suit : 30 h pour le cours *Mise à niveau en anglais* et 60 h pour ce guide d'apprentissage.

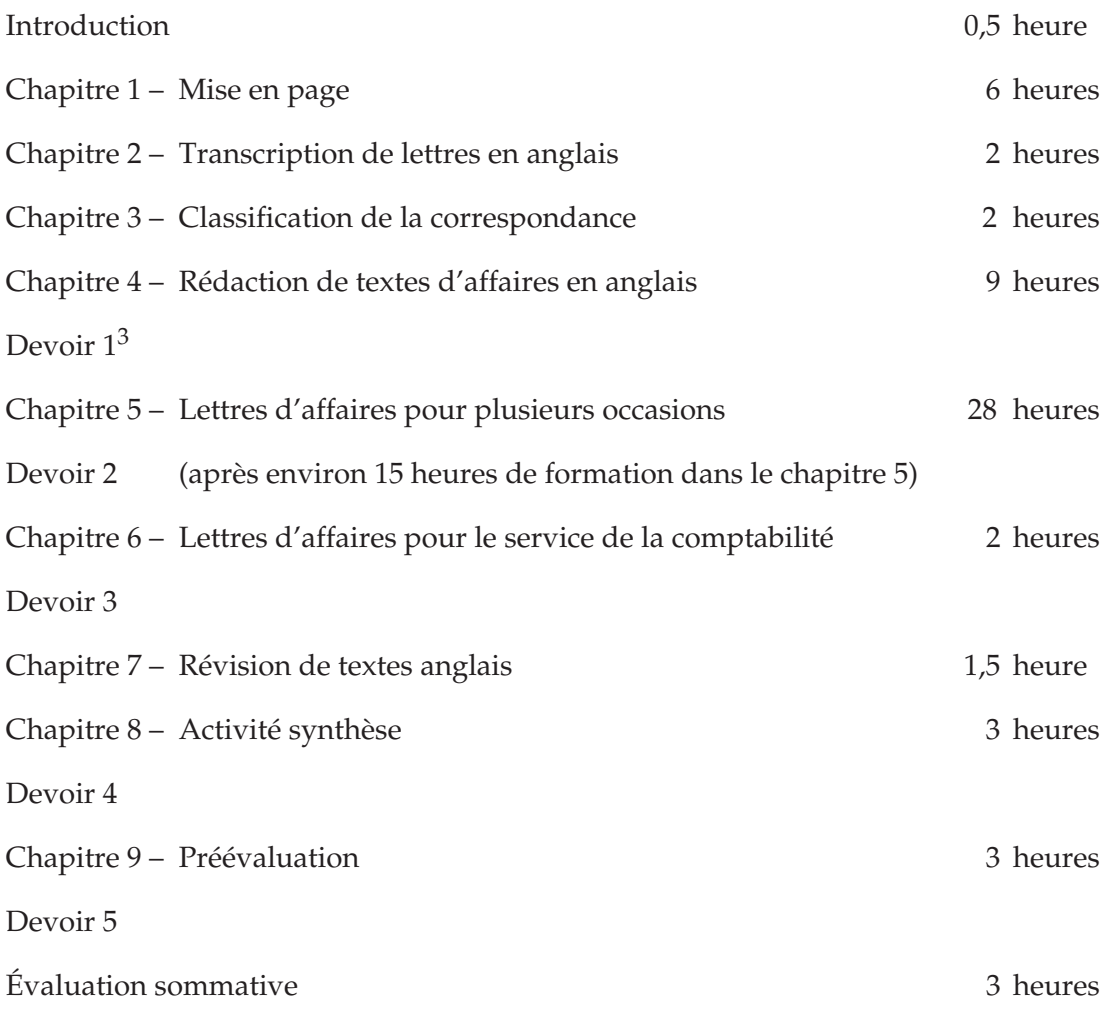

<sup>3.</sup> Les devoirs sont réservés aux élèves de la formation à distance.

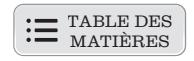

# <span id="page-19-0"></span>**DÉMARCHE D'APPRENTISSAGE ET PICTOGRAMMES**

Ce guide a été conçu pour vous permettre d'adopter une démarche d'apprentissage autonome. Nous vous recommandons de faire tous les exercices théoriques et pratiques, la synthèse et la préévaluation du dernier chapitre.

Familiarisez-vous avec les pictogrammes du guide. Ils fournissent rapidement des renseignements importants pour votre apprentissage.

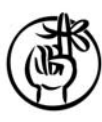

# **Picto aide-mémoire**

Lorsque vous verrez ce pictogramme, vous devrez faire un arrêt obligatoire pour lire attentivement l'information qui l'accompagne.

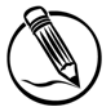

# **Picto crayon**

Ce crayon annonce un exercice théorique.

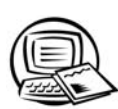

# **Picto ordinateur**

Un exercice pratique sera précédé de ce pictogramme.

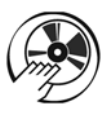

# **Picto fichiers audio**

Les directives d'un exercice de transcription seront toujours accompagnées de ce pictrogramme.

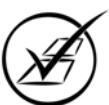

# **Picto corrigé**

Ce pictogramme vous invite à vérifier vos réponses dans le corrigé.

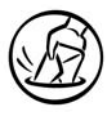

# **Picto enveloppe**

Les élèves de la formation à distance sont invités à faire un devoir.

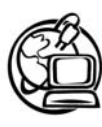

# **Picto Web**

Les paragraphes Web contiennent des adresses de sites Internet et des renseignements qui peuvent être enrichissants pour votre apprentissage. Cependant, ils vous sont proposés pour des consultations tout à fait facultatives.

Si des points vous semblent obscurs après avoir fait des efforts honnêtes, vous pourrez demander conseil à votre tuteur ou à votre enseignant qui se fera un plaisir de vous aider.

Nous vous souhaitons bon succès! Votre réussite est assurée si vous observez bien toutes nos directives.

Par la suite, il vous sera possible de poursuivre votre formation avec les cours plus avancés inscrits au répertoire de la formation à distance.

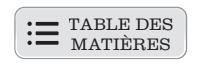

# <span id="page-20-0"></span>**Chapitre 1**

# **MISE EN PAGE**

# **Durée d'apprentissage prévue : 6 h**

# **Table des matières**

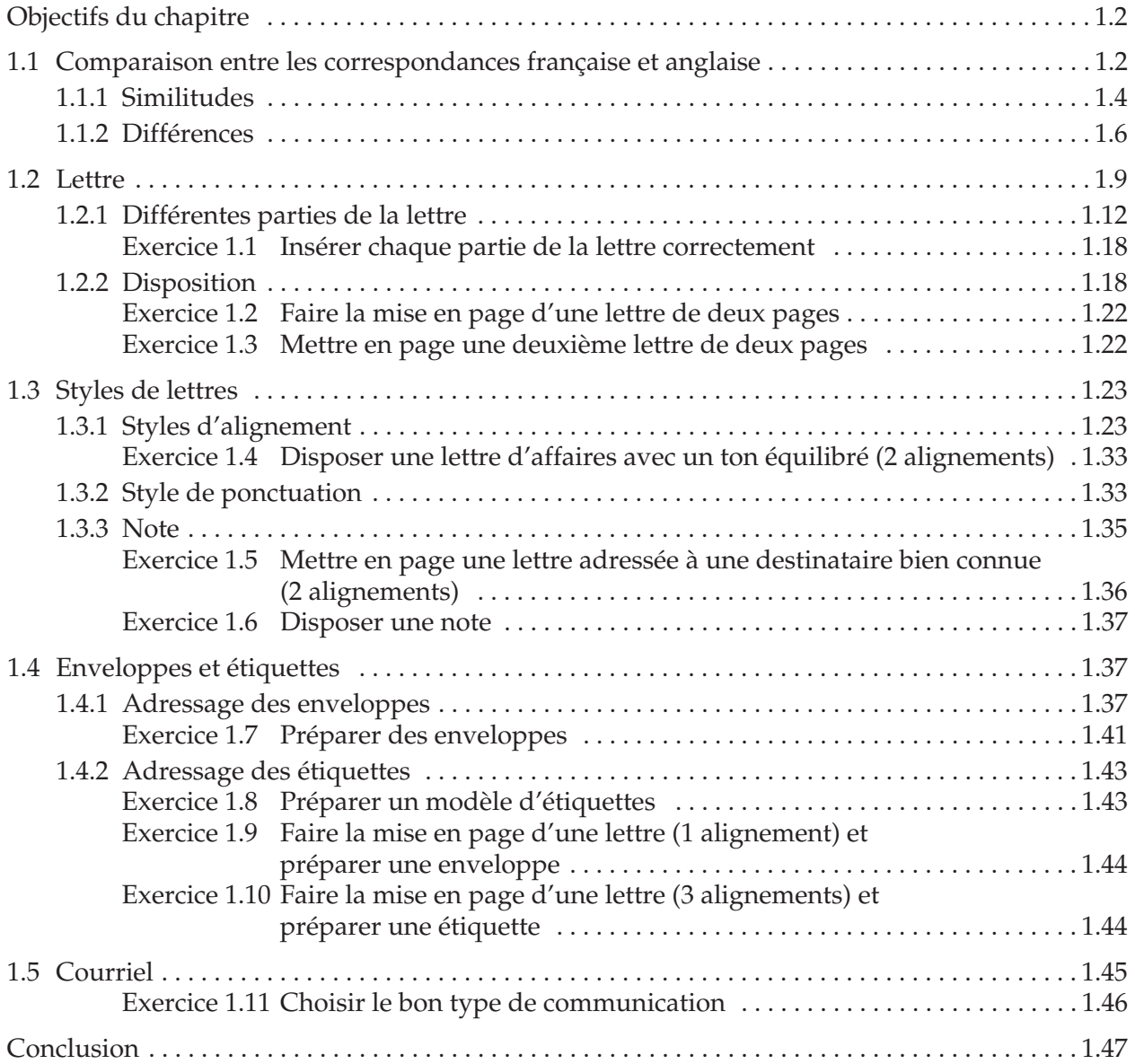

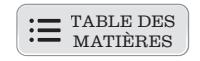

#### <span id="page-21-0"></span>**OBJECTIFS DU CHAPITRE**

- Comparer la correspondance française et la correspondance anglaise
- Maîtriser les différentes parties de la lettre en anglais et les règles de disposition
- Distinguer les différents styles de lettres
- Adresser des enveloppes et produire des étiquettes

Le présent chapitre traitera des différentes règles de disposition de la correcpondance anglaise. La mise en page d'une lettre reflète le professionnalisme d'une entreprise. Ne pas en tenir compte pourrait donner une image négative de celle-ci aux employés, clients ou fournisseurs. Ainsi, vous étudierez plusieurs éléments de la mise en page qui vous permettront de produire de la correspondance respectant les normes de rédaction des lettres anglaises.

Vous comparerez d'abord la correspondance française avec la correspondance anglaise, puis vous verrez les différentes parties de la lettre en anglais ainsi que leur disposition. Vous ferez ensuite la distinction entre les divers styles de mise en page. Finalement, vous apprendrez les normes de production d'enveloppes et d'étiquettes qui constituent un élément important de toute correspondance.

Maintenant, commencez cette première section qui fait un parallèle entre la correspondance française et la correspondance anglaise.

#### **1.1 COMPARAISON ENTRE LES CORRESPONDANCES FRANÇAISE ET ANGLAISE**

Certaines parties de la lettre d'affaires en anglais sont les mêmes que celles en français, et d'autres sont totalement différentes.

Les deux lettres suivantes vous illustrent les similitudes ainsi que les différences que nous retrouvons dans la correspondance anglaise et française.

Nous vous conseillons de lire tous les exemples de lettres afin de vous familiariser avec la rédaction de la correspondance d'affaires.

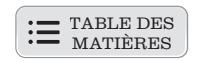

As you will see, an English letter is similar to a French one in these areas:

- 1. Parts that make up the letter:
	- date
	- inside address
	- salutation
	- subject line
	- introduction
	- development
	- conclusion
	- complimentary closing
	- signature
	- reference initials
	- enclosure notation
- 2. Page set-up
- 3. Formal language used in business letters

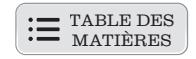

# <span id="page-23-0"></span>**1.1.1 Similitudes**

# **ATELIER LAURENTIEN INC. 375, boulevard Lebeau Saint-Laurent (Québec) H4N 1S2 Téléphone : 514 123-7878 – Télécopieur : 514 123-7879**

Le 24 septembre 20xx

Décorateurs modernes inc. 342, montée Masson Mascouche (Québec) J7K 2L5

#### **Objet : Demande de renseignements**

Madame, Monsieur,

Nous avons pris connaissance de votre annonce parue dans les journaux de fin de semaine et nous sommes vivement intéressés par les nouveaux formats de tableaux d'affichage que vous y présentiez.

Vous serait-il possible de nous faire parvenir les renseignements supplémentaires suivants :

- le délai de livraison;
- les conditions de paiement;
- la remise accordée pour une commande importante.

Dans l'attente des renseignements demandés, nous vous prions d'agréer, Madame, Monsieur, nos sincères remerciements.

Le directeur des achats,

*Louis Bélanger*

Louis Bélanger

LB/gp

Figure 1.1 Lettre en français

TABLE DES MATIÈRES

Chapitre 1 – Mise en page

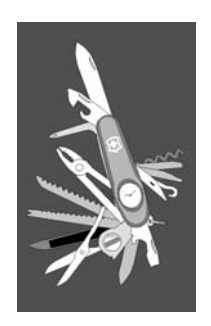

**JACKSON & ASSOCIÉS 3475, boul. Saint-Jacques Montréal (Québec) H1R 5Y7 Téléphone : 514 123-6363 Télécopieur : 514 123-6364**

December 27, 20xx

Mr. Thomas Liverpool Liverpool & Sons Inc. 549 Flower Avenue Ottawa (Ontario) L2K 8E6

Dear Mr. Liverpool:

#### **Subject: Restroom furniture**

When looking at your new catalogue, we noticed that you are now selling restroom furnishings. I would appreciate getting more details concerning these products since we plan to expand our store and to offer such merchandise to our customers.

Also, would you mind sending us more information concerning the following:

- price of each item
- discount for stores
- delivery policies

I look forward to receiving this information as soon as possible.

Yours truly,

# *Janet Brookshield*

Janet Brookshield Assistant Manager

JB/jc

Figure 1.2 Lettre en anglais

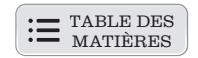

#### <span id="page-25-0"></span>**1.1.2 Différences**

On the other hand, differences can also be noticed when comparing English and French correspondence.

#### **ATELIER LAURENTIEN INC. 375, boulevard Lebeau Saint-Laurent (Québec) H4N 1S2 Téléphone : 514 123-7878 – Télécopieur : 514 123-7879**

CONFIDENTIEL Le 24 septembre 20xx

Monsieur Serge Tourangeau Assurances Serge Tourangeau inc. 1169, rue Plessis Montréal (Québec) H2L 2X1

#### **Objet : Demande de renseignements**

Monsieur,

Auriez-vous l'obligeance de porter une attention particulière à une demande de renseignements concernant M<sup>me</sup> Claudette Mercier qui désire se joindre à notre équipe comme secrétaire?

M<sup>me</sup> Mercier nous informe qu'elle a été à votre emploi durant les cinq dernières années et que son travail consistait surtout à produire divers documents au traitement de texte et au tableur. De plus, elle avait la responsabilité d'accueillir les visiteurs et les clients, de répondre au téléphone et d'acheminer le courrier.

Vous serait-il possible de nous confirmer ces renseignements dans les plus brefs délais et de nous donner votre appréciation personnelle de ses qualités et de son rendement au travail? Soyez assuré de la confidentialité de l'information que vous nous fournirez.

Nous vous prions d'agréer, Monsieur, l'expression de nos meilleurs sentiments.

La directrice des ressources humaines,

*France Beauchemin* France Beauchemin

FB/gp

c. c. Mme Diane Côté

Figure 1.3 Lettre en français avec mentions

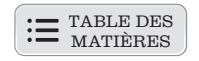

Chapitre 1 – Mise en page

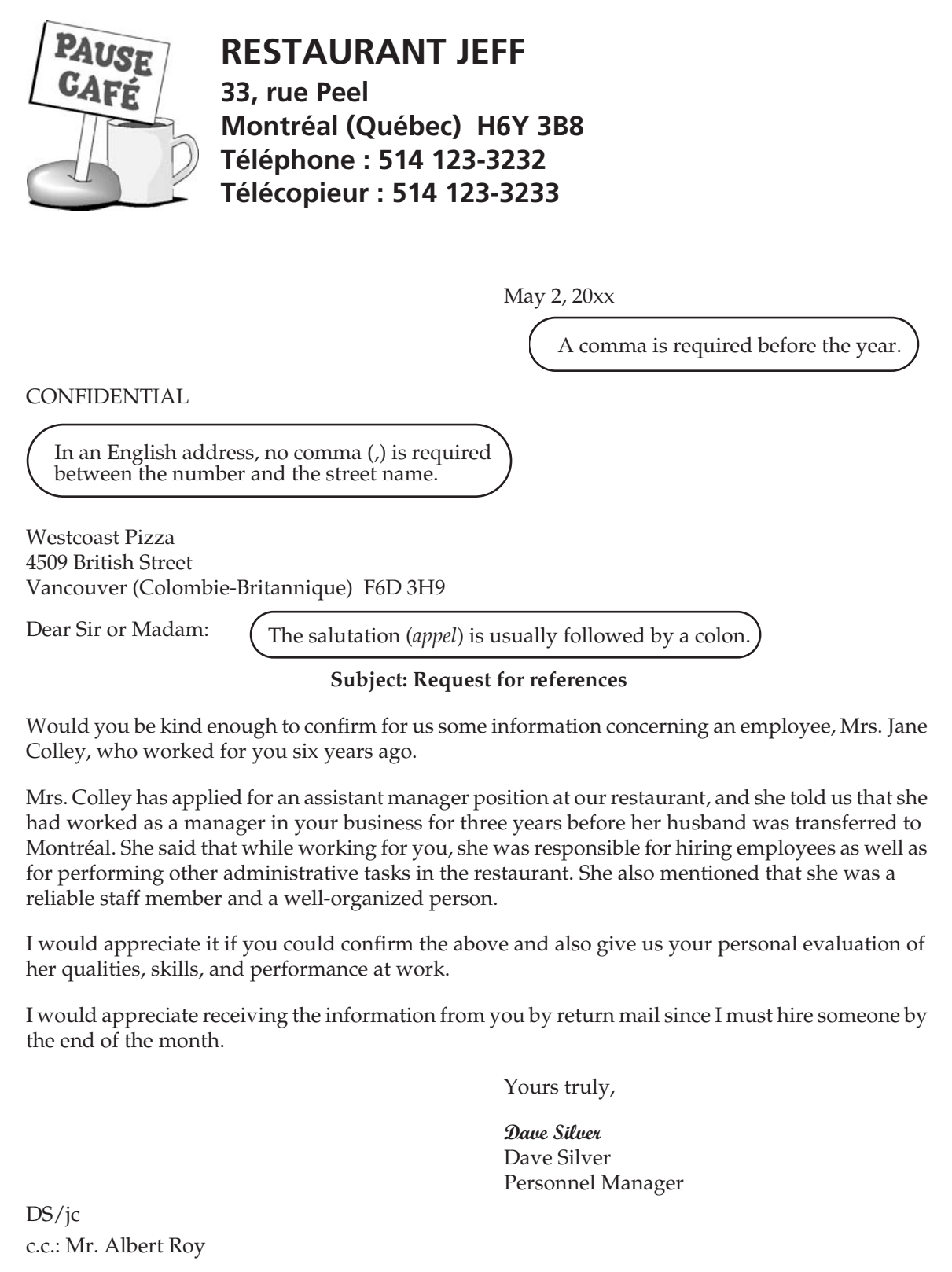

Figure 1.4 Lettre en anglais avec mentions

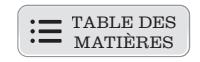

As you can see, the differences are the following:

- 1. Punctuation style used in letters;
- 2. Format of the date, address of your company, and inside address;
- 3. Use of capital letters;
- 4. Sentence structure.

Therefore, even though English and French letters have similarities, the differences should be mastered so the writer can correctly write English letters.

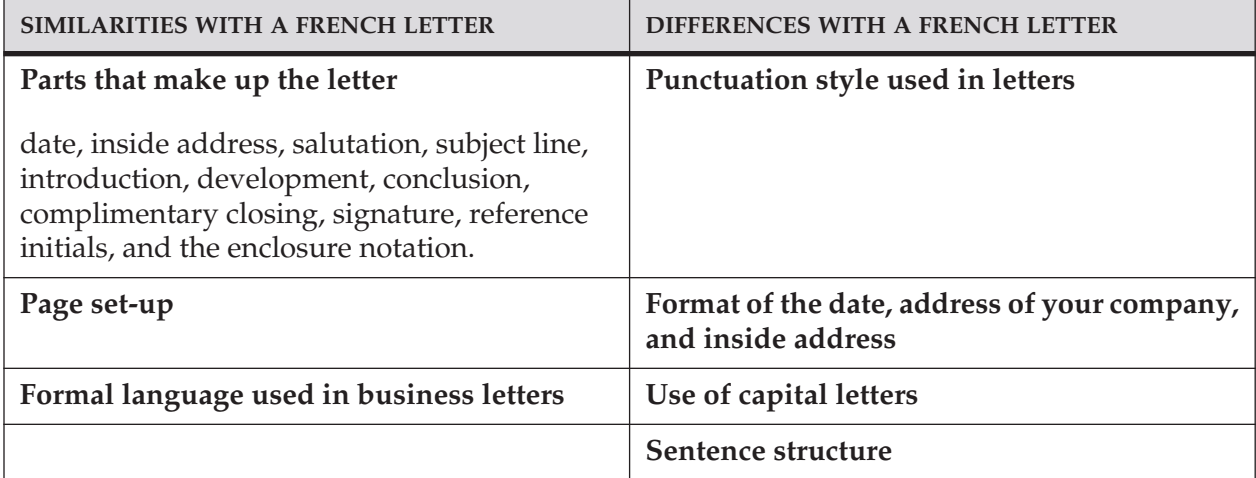

Figure 1.5 Comparison of English and French correspondence

The following section deals with the different parts of English correspondence and their layout. The examples of letters give expressions that will help you write English correspondence.

They will show you common expressions in English that will make it easier for you to write letters in later chapters. It is important to learn these expressions because they are used frequently in English correspondence.

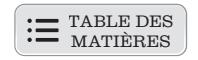

# <span id="page-28-0"></span>**1.2 LETTRE**

On pourrait comparer les différentes parties de la lettre à celles de notre corps. Ainsi, chaque membre a un emplacement précis et une fonction spécifique. Par conséquent, une personne qui aurait les yeux à la place des jambes et les bras dans le visage serait lourdement incommodée dans ses activités quotidiennes.

Cependant, même si l'un ou l'autre des membres est inactif – ou même absent – la personne peut tout de même demeurer fonctionnelle. Par contre, certaines parties telles que le cœur, le foie, le cerveau, les vaisseaux sanguins et les poumons sont essentielles pour que le corps humain soit viable.

Dans le même ordre d'idée, certaines parties d'une lettre sont indispensables et doivent apparaître dans toute correspondance, tandis que d'autres peuvent être utilisées seulement en cas de besoin. Mais attention! Lorsqu'une partie de la lettre est nécessaire à la rédaction, tout comme les membres de notre corps, elle occupe une place bien définie et accomplit une fonction particulière qui fait en sorte qu'elle ne peut être déplacée.

En correspondance d'affaires anglaise, les parties qui sont toujours présentes dans la lettre sont : l'en-tête, la date, la vedette, l'appel, le corps de la lettre, la salutation, la signature et les initiales pour ce qui concerne les lettres formelles.

D'autre part, les parties qui peuvent n'apparaître qu'en cas de besoin sont les références, les mentions spéciales (nature de l'envoi et mode d'acheminement), la mention « Attention », les pièces jointes, les copies conformes et les post-scriptum.

Voici une lettre modèle qui inclut toutes les parties en illustrant très bien où chacune d'elles doit prendre place selon les normes de mise en page. Notez qu'il s'agit du style de lettre à un alignement.

Vous constaterez dans cette section que la mise en page de certains éléments de la lettre en anglais ressemble à celle de la lettre en français, alors que d'autres sont présentés de façon très différente. Il faut donc bien étudier, comprendre et mettre en pratique la mise en page de la correspondance anglaise avant d'entreprendre la rédaction.

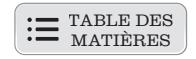

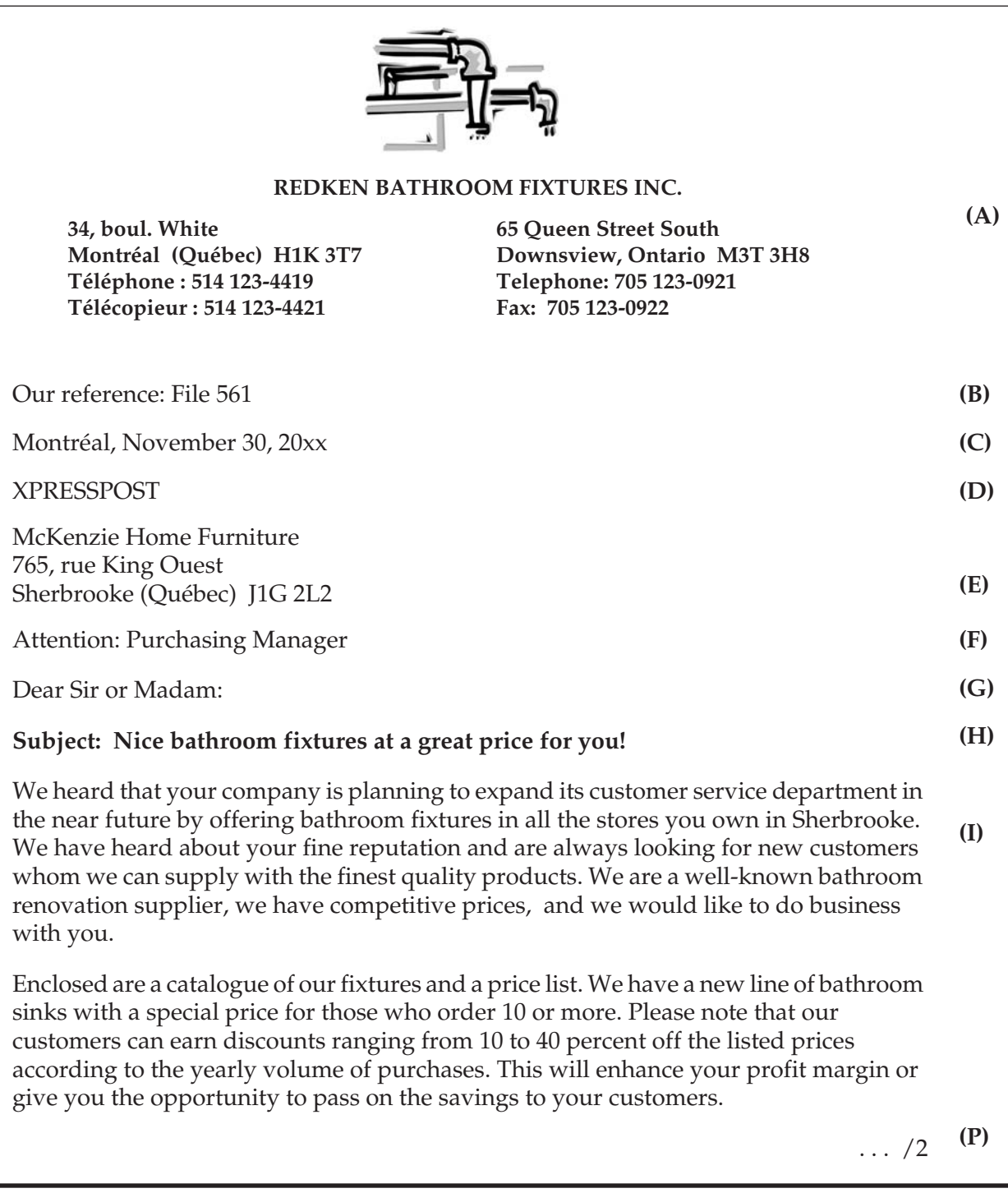

#### *Notes et précision*

Notez que dans les lettres anglaises on exprime le pourcentage au moyen d'un nombre suivi du mot *percent* alors qu'en français on utilise le symbole %, sauf quand il s'agit de données statistiques ou techniques.

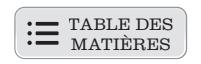

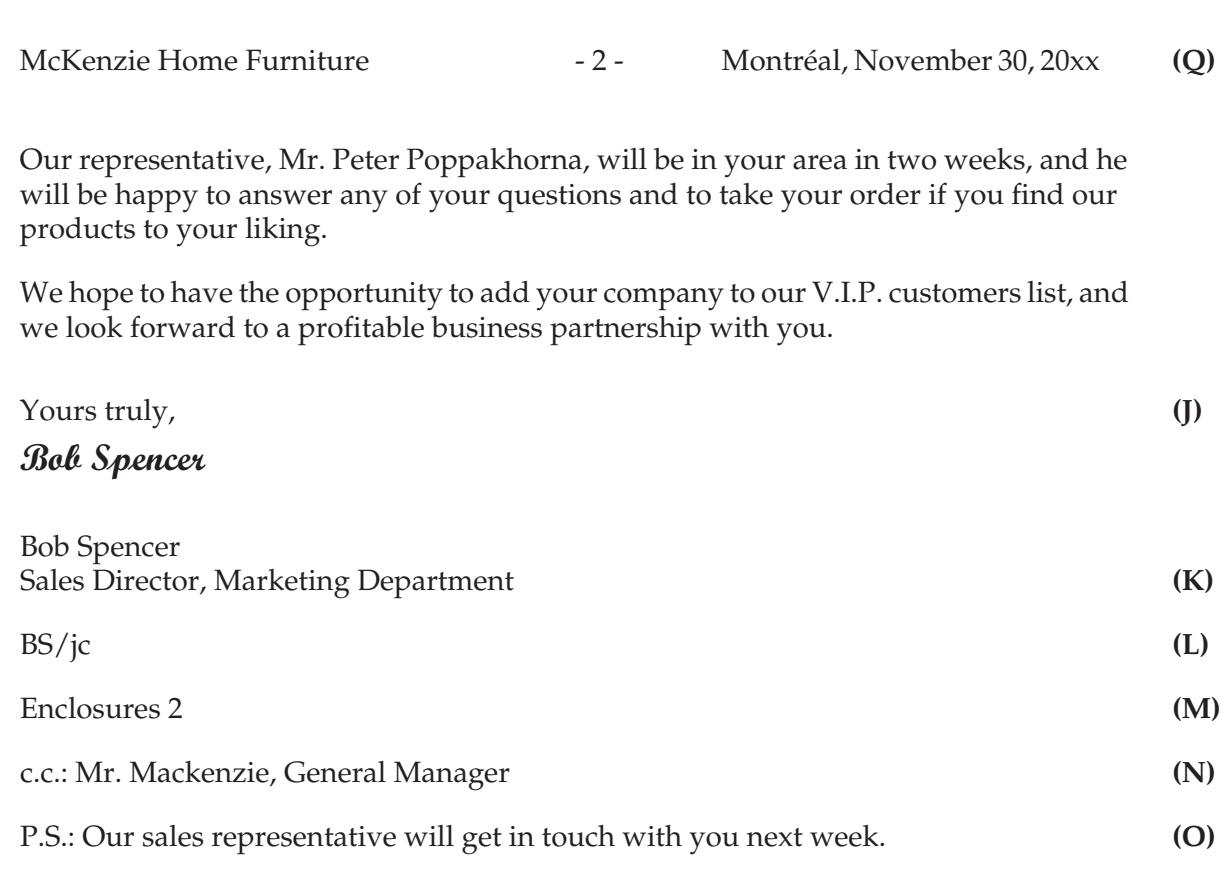

Figure 1.6 Lettre modèle : les parties de la lettre et leur emplacement

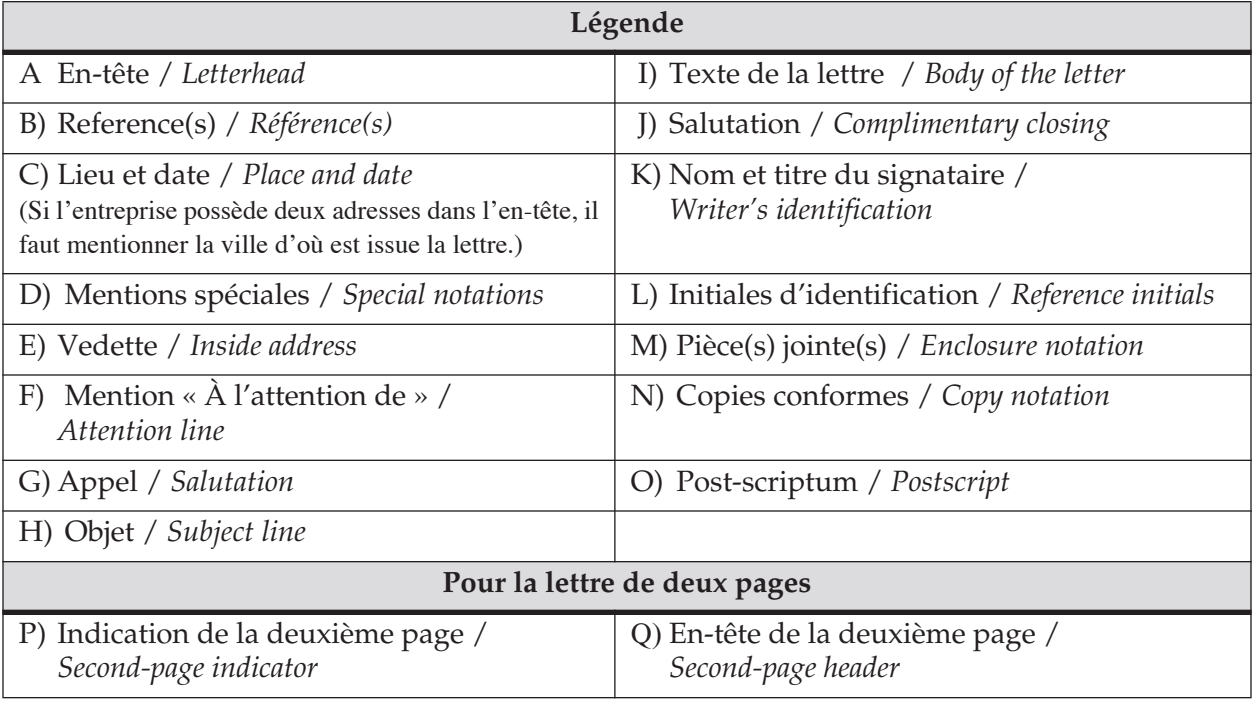

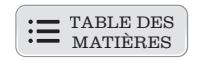

#### <span id="page-31-0"></span>**1.2.1 Différentes parties de la lettre**

Chacune des sous-sections que vous verrez dans la prochaine section correspond aux mêmes lettres (A, B, C, etc.) que celle de la lettre modèle. Il serait bon de vous référer à la figure précédente durant votre lecture.

#### ✦ **En-tête /** *Letterhead* **(A)**

L'en-tête n'est ni plus ni moins que les coordonnées de votre entreprise qui sont déjà imprimées sur le papier à lettre utilisé pour produire la correspondance. Cependant, si l'adresse n'est pas déjà inscrite, elle doit prendre place au centre du haut de la lettre lorsque le nom de l'entreprise l'accompagne, ou être localisée dans le coin supérieur droit si elle apparaît seule.

PAULA JONES DESIGNER, LTD. 75 Howard St. West Toronto, Ontario H3V 3W4

75 Howard St. West Toronto, Ontario H3V 3W4

L'adresse s'inscrit en français pour les entreprises du Québec ou d'autres provinces ou pays francophones. Par contre, l'adresse s'écrit en anglais lorsque l'entreprise siège aux États-Unis, au Canada anglais ou dans d'autres pays anglophones.

#### ✦ **Références /** *References* **(B)**

Cette mention rappelle le numéro de dossier ou de compte du client – *Your reference: –* ou les vôtres – *Our reference: –* Elle s'inscrit directement sous l'en-tête à l'extrême gauche en caractères réguliers.

Your reference: 234-GTR-458 Our reference: Contract 67-093

# ✦ **Lieu et date /** *Place and date* **(C)**

Dans le courrier d'affaires, le lieu d'émission de la lettre n'apparaît pas à moins que l'en-tête ne contienne plusieurs adresses différentes. La date s'écrit en chiffre pour le jour et l'année, et en lettres pour le mois; on la dispose dans l'ordre suivant : mois, jour, année. Il ne faut pas oublier qu'en anglais le mois prend toujours la majuscule; de plus, une virgule se place entre le jour et l'année et, au besoin, entre le lieu et le mois. Finalement, aucun point n'est requis à la fin de la date.

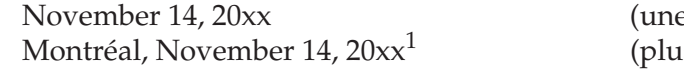

e seule adresse dans l'en-tête) sieurs adresses dans l'en-tête)

<sup>1.</sup> La plupart des municipalités au Canada n'ont qu'une seule forme officielle; en anglais, on doit maintenir les accents dans les noms comme Montréal, Québec, etc., malgré le fait que dans les provinces anglophones on a tendance à ne pas les mettre.

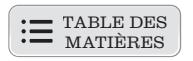

La date se place toujours sous les références et au-dessus de la nature de l'envoi et du mode d'acheminement. S'il n'y a aucune référence, la date est inscrite la première, sous l'en-tête. Elle peut se mettre à gauche ou à partir du centre selon le style de lettre utilisé et que vous verrez dans la prochaine section.

On inscrit la date numérique ainsi : AAAA MM JJ.

20xx 11 14

Cette forme facilite le classement de documents; elle est surtout employée dans les formulaires.

#### ✦ **Mentions spéciales /** *Special Notations* **(D)**

Ces données peuvent concerner deux types d'information. Dans un premier temps, il existe les mentions qui ont trait au mode d'acheminement de la lettre : *XPressPost, Special Delivery, Registered, Certified*. Puis, on retrouve celles qui indiquent la nature du courrier : *Personal, Confidential* ou *Urgent*.

Quelle que soit la mention utilisée – nature de l'envoi ou mode d'acheminement – les deux prennent place à la marge gauche, deux interlignes sous la date, et sont inscrites en majuscules (REGISTERED), ou en lettres minuscules et en **gras** (**Personal**).

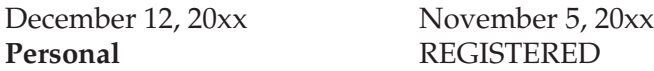

✦ **Vedette /** *Inside address* **(E)**

Ces renseignements renvoient aux coordonnées du destinataire. Elles sont toujours écrites sous la date à gauche. On doit y mentionner le nom de la personne, son titre, le nom de l'entreprise et l'adresse complète selon la formule donnée dans l'exemple. (Il y a deux espaces entre le nom de la province ou de l'État et le code postal.

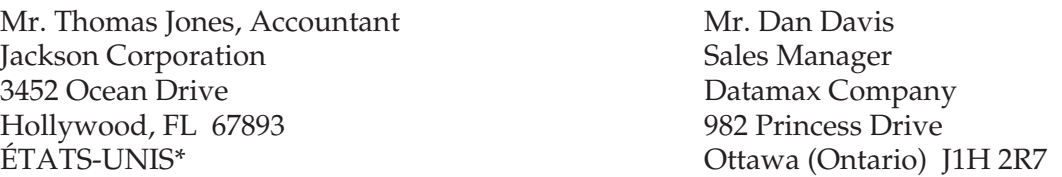

**\***Le nom du pays est inscrit seulement si la destination est étrangère au lieu d'envoi.

![](_page_32_Picture_14.jpeg)

Au Québec, l'*Office québécois de la langue française* recommande de conserver le nom du pays ou de la province **en français dans l'adresse** puisque cette mention s'adresse aux personnes responsables du tri au point d'expédition. Par contre, on recopie les autres parties de l'adresse telles qu'elles ont été données afin qu'elles soient bien comprises par les préposés du service postal du pays ou de la province de destination.

![](_page_33_Picture_0.jpeg)

Il faut aussi remarquer qu'aucune ponctuation n'est applicable mis à part les points abréviatifs et la virgule entre le nom et le titre de l'individu quand ceux-ci sont sur la même ligne. Par contre, on utilisera les parenthèses pour une province canadienne afin de respecter les recommandations de l'*Office québécois de la langue française*.

#### ✦ **Mention « À l'attention de » /** *Attention line* **(F)**

Tout comme en français, cette mention est très peu utilisée, sinon presque disparue. Cependant, lorsqu'on ne connaît pas le nom de la personne à qui la lettre est adressée, on indique uniquement son titre. Elle s'insère à gauche, sous la vedette, en caractères réguliers. Le mot *Attention* est suivi d'un deux-points et d'un espace.

Brooks Enterprises 345 King Street West Ottawa (Ontario) H1G 3R7

Attention: Sales Manager

Nous vous conseillons, si cela est possible, d'indiquer le nom de la personne et de le placer avec son titre dans la vedette, au-dessus du nom de l'entreprise. Il est même préférable de téléphoner à l'entreprise afin de vérifier le nom du destinataire et son titre exact et d'éviter l'emploi de la mention *Attention*.

#### ✦ **Appel /** *Salutation* **(G)**

L'appel se place sous la vedette ou sous la mention *Attention*. Il est quasiment toujours suivi d'un deux-points à moins que le destinataire ne soit une relation d'affaires proche et qu'on s'adresse à lui par son prénom; le deux-points est alors remplacé par une virgule, par exemple : *Dear Peter*,. Vous pouvez observer dans les exemples qui suivent que le nom du destinataire est presque toujours précédé de *Dear*, contrairement au français où cet usage est pratiquement aboli.

#### ➣ **Destinataire inconnu dans une lettre d'affaires**

Dear Sir or Madam: Ladies and Gentlemen: Ladies or Gentlemen: Dear President: Dear Office Manager:

#### ➣ **Destinataire connu dans une lettre d'affaires**

Dear Mrs. Brown: Dear Mr. Harrison: Dear Ms. Donaldson:

#### ➣ **Destinataire bien connu dans une lettre d'affaires**

Dear John,

![](_page_34_Picture_0.jpeg)

![](_page_34_Picture_2.jpeg)

En anglais, il ne doit y avoir aucun espacement avant le deux-points et on en laisse un seul après.

Les titres de civilité *Mr*., *Mrs*. et *Ms*. sont toujours abrégés et prennent le point final. Le titre *Miss* n'est pas une abréviation et ne prend pas le point final.

*Mr*. est employé pour tous les hommes, peu importe leur état civil.

Traditionnellement, *Mrs*. faisait référence à une femme mariée et *Miss*, à une célibataire. Aujourd'hui, il faut respecter la préférence de chaque personne à cet égard et, dans le doute, employer *Ms*. qui n'évoque pas l'état civil. D'ailleurs, plusieurs femmes préfèrent ce dernier titre de civilité.

#### ✦ **Objet /** *Subject line* **(H)**

La mention *Subject* suivie d'un deux-points sert à annoncer l'objet de la lettre. Cette mention n'est pas obligatoire en anglais. De plus, l'utilisation du mot *Subject* pour introduire l'objet est facultative. Les mentions *Re* et *In* sont réservées à la correspondance juridique. L'objet est disposé à deux interlignes sous l'appel et s'écrit en lettres majuscules ou en minuscules gras avec une majuscule initiale. Il peut être aligné à gauche ou centré.

#### **Subject: Annual conference**

Il est à noter qu'en anglais, l'usage tend à ne plus mettre une majuscule initiale à chaque mot de la mention *Subject*. Cette pratique peut être observée dans les directives sur l'emploi de la majuscule dans les titres et dans l'exemple de correspondance présentés dans le livre de référence *The Canadian Style*.

#### ✦ **Texte de la lettre /** *Body of the letter* **(I)**

La lettre est constituée d'un minimum de trois paragraphes :

- 1. L'introduction (le premier paragraphe);
- 2. Le développement (du deuxième à l'avant-dernier paragraphe);
- 3. La conclusion (le dernier paragraphe).

Selon les styles de lettres que nous verrons dans les prochains chapitres, l'information contenue dans chacune des parties diffère. De plus, l'espacement des paragraphes avec ou sans alinéas dépendra du genre de mise en page que le rédacteur de la lettre utilisera et que vous verrez dans ce même chapitre.

#### ✦ **Salutation /** *Complimentary closing* **(J)**

Dans la correspondance d'affaires anglaise, la salutation finale se situe sous le paragraphe de conclusion et est toujours suivie d'une virgule. Elle peut se mettre à gauche ou à partir du centre selon le style de lettre utilisé. Deux types de salutation sont de mise : celles pour les lettres adressées à une personne en particulier et celles dont l'usage est réservé à des lettres qui ont un destinataire inconnu.

![](_page_35_Picture_0.jpeg)

#### ➣ **Contenu adressé à une personne particulière**

![](_page_35_Picture_144.jpeg)

#### ➣ **Contenu adressé à un destinataire inconnu**

![](_page_35_Picture_145.jpeg)

#### ✦ **Nom et titre du signataire /** *Writers identification* **(K)**

Le nom et le titre du signataire sont disposés quatre à six interlignes sous la salutation (*complimentary closing*), laissant ainsi place à la signature manuscrite. Ils sont alignés à la marge gauche ou à partir du centre selon le style de lettre utilisé. On peut y ajouter le nom de l'unité administrative et disposer le tout sur une, deux ou trois lignes. Si le nom, le titre du signataire ou l'unité administrative sont disposés sur une même ligne, on les sépare par une virgule, malgré la majuscule initiale qui suit. Cependant, on ne met pas de virgule à la fin de la ligne.

![](_page_35_Picture_146.jpeg)

*Jack Weglowski* Jack Weglowski, Office Manager

# Accounting Department

C'est la personne dont le nom figure dans le bloc-signature qui signe dans l'espace prévu.

#### ✦ **Initiales d'identification /** *Reference initials (L)*

Les initiales d'identification servent à identifier l'auteur de la lettre et la personne qui a procédé à la saisie. Elles doivent être sous le bloc-signature à l'extrême gauche. Les initiales de l'auteur sont inscrites en majuscules sans point, suivies d'une barre oblique ou d'un deux-points et des initiales en minuscules du collaborateur qui a traité le texte. Vous pouvez remarquer que, lorsque deux personnes signent un document, leurs noms sont placés dans l'ordre alphabétique ou hiérarchique.

![](_page_36_Picture_0.jpeg)

```
Rédacteur : Joanne Collins
Secrétaire : Rosa Dawson
            JC/rd ou JC:rd
Rédacteurs : Fern Baker et Kevi Jackson
Secrétaire : Diana Rutherford
            FB/KJ/dr
```
Si le signataire saisit lui-même la lettre, il peut omettre les initiales en majuscules et ne mettre qu'une barre oblique suivie de ses initiales en minuscules.

/jc

Il peut aussi les omettre tout simplement.

#### ✦ **Pièce(s) jointe(s) /** *Enclosure notation* **(M)**

Cette mention, qui apparaît deux interlignes sous les initiales d'identification, indique qu'il y a un ou des documents inclus avec la lettre dans l'envoi postal ou télécopié. Plusieurs formulations peuvent être utilisées pour indiquer au destinataire que des documents font partie de l'envoi : *Enclosure(s)*, *Encl.*, *Attachments(s)*, *Att*. On fait suivre la mention d'un numéro indiquant le nombre de pièces jointes quand il y en a plus d'une. Cette mention est toujours alignée à la marge gauche.

Enclosure **ou** Enclosures 2

#### ✦ **Copie conforme /** *Copy notation* **(N)**

Située à gauche, deux interlignes sous la mention des pièces jointes, la mention « Copie conforme » signifie qu'une ou des copies identiques ont été acheminées à des personnes concernées par l'envoi. Les noms des destinataires de copies conformes doivent être inscrits par ordre alphabétique. Dans la correspondance anglaise, on peut indiquer l'expédition de copies conformes de deux manières : *c.c.:* et *cc:*.

c.c.: Janet Gibson, Personnel Manager ou cc: Janet Gibson, Personnel Manager Mark Harris, Marketing Vice-President Mark Harris, Marketing Vice-President

L'utilisation la plus frréquente dans la correspondance anglaise et celle que nous utiliserons dans ce guide, c'est la mention *c.c.:*

#### ✦ **Post-scriptum /** *Postscript* **(O)**

Le post-scriptum apparaît deux interlignes sous les copies conformes. Il s'écrit P.S. ou PS et il est suivi d'un deux-points.

P.S.: I hope to receive your answer before the end of the week.

PS: I hope to receive your answer before the end of the week.

Cette mention est alignée à la marge gauche ou commence par un alinéa, selon le style d'alignement utilisé.

<span id="page-37-0"></span>![](_page_37_Picture_2.jpeg)

#### *Exercice 1.1 Insérer chaque partie de la lettre correctement*

À partir du fichier **Meli-melo**, relocalisez chacune des parties de la lettre à la place appropriée dans une lettre à un alignement (*block style letter*).

Heure de la fin : \_\_\_\_\_ heures \_\_\_\_\_ minutes  $\qquad \qquad$  Durée de l'exercice : \_\_\_\_\_ minutes

![](_page_37_Picture_7.jpeg)

Maintenant que vous avez vu les différentes parties qui forment une lettre ainsi que leur emplacement respectif, vous verrez comment disposer le texte pour que le document ait une apparence professionnelle.

#### **1.2.2 Disposition**

Les marges et les interlignes sont en quelque sorte le cadre dans lequel la lettre doit être écrite pour donner le meilleur coup d'œil possible. Voyons de plus près les règles qui régissent les marges, d'une part, et les interlignes entre chaque partie, d'autre part.

#### ✦ **Marges /** *Margins*

Normalement, les marges du haut, du bas, de gauche et de droite devraient avoir sensiblement la même largeur. Elles sont normalement déterminées selon l'imprimé qui existe déjà sur le papier à en-tête de l'entreprise. Néanmoins, il est suggéré d'utiliser une marge d'au moins 5 cm dans le haut de la page (incluant l'en-tête corporatif), de 2,5 cm dans le bas de la page et de 2,5 cm de chaque côté du document.

![](_page_37_Figure_13.jpeg)

Figure 1.7 Marges pour une lettre d'affaires

#### ✦ **Interlignes /** *Line Spacing*

Concernant les interlignes, regardez la lettre de la figure suivante : elle montre les retours qui doivent être laissés entre chaque partie de la lettre. Il s'agit ici d'une lettre d'une page à un alignement (*block style*).

![](_page_38_Picture_228.jpeg)

Figure 1.8 Retours entre chacune des parties de la lettre (**¶**)

![](_page_39_Picture_0.jpeg)

#### ✦ **Lettre de deux pages /** *Two-page letter*

La lettre de deux pages respecte à peu près la même disposition que celle d'une page à quelques exceptions près comme vous pouvez le constater dans la lettre de deux pages illustrée à la figure qui suit. Cependant les espacements entre la mention d'acheminement – *special notation* – et la vedette – *inside address –* passent de trois à cinq espacements et peuvent aller jusqu'à sept selon les besoins afin que la lettre ait une belle apparence.

#### ✦ **Indication de la deuxième page /** *Second-page indicator* **(P)**

La première page doit avoir un pied de page aligné à droite, indiquant le nombre 2 précédé de trois points de suspension et une barre oblique pour aviser le destinataire que la lettre continue à la page suivante.

![](_page_39_Picture_194.jpeg)

#### ✦ **En-tête de la deuxième page /** *Second-page header* **(Q)**

La page 2 doit débuter par un en-tête qui indique :

- à gauche, le titre de civilité du destinataire suivi de ses prénom et nom (ou le nom de l'entreprise à qui est adressée la lettre si le nom du destinataire est inconnu);
- le numéro de la page entre tirets qu'on met au centre dans une lettre à deux ou trois alignements;
- la date de la lettre qu'on met à droite dans une lettre à deux ou trois alignements.

![](_page_40_Picture_168.jpeg)

Figure 1.9 Disposition de la lettre de deux pages

Dans le cas d'une lettre à un alignement, on peut disposer l'en-tête comme suit :

![](_page_40_Picture_169.jpeg)

Rappelez-vous que, dans une lettre à deux pages, vous devez :

- ne pas faire une coupure dans le dernier mot de la première page;
- mettre au moins deux lignes du corps de la lettre en haut de la deuxième page afin de ne pas isoler le bloc-signature.

![](_page_41_Picture_0.jpeg)

![](_page_41_Picture_2.jpeg)

#### *Exercice 1.2 Faire la mise en page d'une lettre de deux pages*

Heure de début : \_\_\_\_\_\_ heures \_\_\_\_\_\_ minutes

À partir du fichier **Casse-tete**, faites la mise en page complète de la lettre en prenant soin de rétablir l'ordre respectif des différentes parties. De plus, appliquez les règles de disposition en ce qui concerne les marges et les interlignes d'une lettre à un alignement (*block style letter*).

Heure de la fin : \_\_\_\_ heures \_\_\_\_ minutes  $\qquad \qquad$  Durée de l'exercice : \_\_\_\_ minutes

![](_page_41_Picture_8.jpeg)

![](_page_41_Picture_9.jpeg)

*Exercice 1.3 Mettre en page une deuxième lettre de deux pages*

Heure de début : \_\_\_\_\_\_ heures \_\_\_\_\_ minutes

À partir du fichier **Two-page**, faites la mise en page de la lettre en utilisant le modèle à un alignement et en respectant l'emplacement des parties, les marges et les interlignes ainsi que les règles de rédaction d'une lettre de deux pages (*block style letter*).

Heure de la fin : \_\_\_\_ heures \_\_\_\_ minutes Durée de l'exercice : \_\_\_\_ minutes

![](_page_41_Picture_15.jpeg)

Par suite de l'acquisition des compétences concernant les différentes parties de la lettre et sa disposition, vous verrez dans la prochaine section les différents styles de présentation.

![](_page_42_Picture_0.jpeg)

# <span id="page-42-0"></span>**1.3 STYLES DE LETTRES**

On pourrait comparer les styles de lettres à différents emballages cadeaux. Le présent offert lors d'un anniversaire est certes important, mais son emballage va rendre le paquet attrayant ou pas. Ainsi, le style de la lettre représente le contenant ou la forme – l'emballage cadeau – tandis que le message constitue le contenu ou le fond – le cadeau en tant que tel. Tout comme l'emballage cadeau, l'application d'un style de lettre selon les normes d'usage en correspondance anglaise donnera au lecteur une impression favorable de votre entreprise et véhiculera, par le fait même, le professionnalisme de l'organisation.

La lettre en anglais peut être présentée sous différentes formes selon qu'elle joue un rôle formel ou non, ou bien selon les normes de l'entreprise. Voyons les principes concernant chacune d'elles et la touche qui va la rendre intéressante à lire au premier coup d'œil.

# **1.3.1 Styles d'alignement**

La correspondance anglaise utilise essentiellement quatre styles d'alignement différents soit : le modèle à un alignement – *block style –*, le modèle à deux alignements – *modified-block style –*, le modèle à trois alignements – *indented modified-block style –* et, finalement, le modèle simplifié – *simplified style*.

Il n'existe aucune règle particulière quant au style de lettre à privilégier; cependant, dans la prochaine section, vous verrez ce qui fait la particularité de chacune et son apparence suivant le format utilisé.

![](_page_43_Picture_0.jpeg)

#### ✦ **Style à un alignement /** *Block style*

![](_page_43_Picture_3.jpeg)

#### **REDKEN BATHROOM FIXTURES INC.**

**34, boul. White 65 Queen Street South Téléphone : 514 123-4419 Telephone: 705 123-0921 Télécopieur : 514 123-4421 Fax: 705 123-0922** 

**Montréal (Québec) H1K 3T7 Downsview, Ontario M3T 3H8**

Montréal, November 30, 20xx

Mr. Paul Jones Purchasing Manager McKenzie Home Furniture 765, rue King Ouest Sherbrooke (Québec) J1G 2L2

Dear Mr. Jones:

#### **Subject: Nice bathroom fixtures at a great price for you!**

We heard that your company is planning to expand its customer service department in the near future by offering bathroom fixtures in all the stores you own in Sherbrooke. We have heard about your fine reputation and are always looking for new customers whom we can supply with the finest quality products. We are a wellknown bathroom renovation supplier, we have competitive prices, and we would like to do business with you.

Enclosed are a catalogue of our fixtures and a price list. We have a new line of bathroom sinks with a special price for those who order 10 or more. Please note that our customers can earn discounts ranging from 10 to 40 percent off the listed prices according to the yearly volume of purchases. This will enhance your profit margin or give you the opportunity to pass on the savings to your customers.

 $\ldots/2$ 

![](_page_44_Picture_0.jpeg)

![](_page_44_Picture_92.jpeg)

Figure 1.10 Modèle de lettre à un alignement

Le style à un alignement semble être celui qui est devenu le plus populaire au fil des ans. Ce style est apprécié pour sa simplicité de mise en page; il donne un caractère plus officiel et peut ajouter une touche plus impersonnelle pour le destinataire. Dans la figure précédente, on remarque que toutes les parties de la lettre débutent directement à la marge de gauche, ce qui constitue la principale caractéristique du modèle à un alignement.

Vous remarquerez que l'en-tête de la deuxième page est disposé de la façon montrée à la section précédente. En effet, cette présentation est celle préférée par certaines entreprises pour la lettre à un alignement.

![](_page_45_Picture_0.jpeg)

#### ✦ **Style à deux alignements /** *Modified-block style*

![](_page_45_Picture_3.jpeg)

#### **REDKEN BATHROOM FIXTURES INC.**

**34, boul. White 65 Queen Street South Téléphone : 514 123-4419 Telephone: 705 123-0921 Télécopieur : 514 123-4421 Fax: 705 123-0922** 

**Montréal (Québec) H1K 3T7 Downsview, Ontario M3T 3H8**

Montréal, November 30, 20xx

PRIORITY COURIER

Mr. Paul Jones Purchasing Manager McKenzie Home Furniture 765, rue King Ouest Sherbrooke (Québec) J1G 2L2

Dear Mr. Jones:

**Subject: Nice bathroom fixtures at a great price for you!** 

We heard that your company is planning to expand its customer service department in the near future by offering bathroom fixtures in all the stores you own in Sherbrooke. We have heard about your fine reputation and are always looking for new customers whom we can supply with the finest quality products. We are a wellknown bathroom renovation supplier, we have competitive prices, and we would like to do business with you.

Enclosed are a catalogue of our fixtures and a price list. We have a new line of bathroom sinks with a special price for those who order 10 or more. Please note that our customers can earn discounts ranging from 10 to 40 percent off the listed prices according to the yearly volume of purchases. This will enhance your profit margin or give you the opportunity to pass on the savings to your customers.

 $\ldots/2$ 

![](_page_46_Picture_0.jpeg)

Mr. Paul Jones - 2 - Montréal, November 30, 20xx

Our representative, Mr. Peter Poppakhorna, will be in your area in two weeks, and he will be happy to answer any of your questions and to take your order if you find our products to your linking.

We hope to have the opportunity to add your company to our V.I.P. customers list, and we look forward to a profitable business partnership with you.

Yours truly,

*Bob Spencer* 

Bob Spencer Sales Director, Marketing Department

BS/jc

Enclosures 2

P.S.: Our sales representative will get in touch with you next week.

Figure 1.11 Modèle de lettre à deux alignements

Le style à deux alignements – figure précédente – offre une version plus traditionnelle de la mise en page et a été pendant longtemps adopté par la majorité des gens appelés à produire de la correspondance. Sa particularité est que seuls la date et le bloc-signature sont alignés à partir du centre de la lettre, ce qui lui confère une tournure plus équilibrée entre le style personnel et impersonnel envers le destinataire. D'autre part, toutes les autres parties de la lettre débutent à la marge de gauche.

![](_page_47_Picture_0.jpeg)

#### ✦ **Le style à trois alignements /** *Indented modified-block or semi-block*

![](_page_47_Picture_3.jpeg)

#### **REDKEN BATHROOM FIXTURES INC.**

**34, boul. White 65 Queen Street South Téléphone : 514 123-4419 Telephone: 705 123-0921 Télécopieur : 514 123-4421 Fax: 705 123-0922** 

**Montréal (Québec) H1K 3T7 Downsview, Ontario M3T 3H8**

Montréal, November 30, 20xx

XPRESSPOST

Mr. Paul Jones Purchasing Manager McKenzie Home Furniture 765, rue King Ouest Sherbrooke (Québec) J1G 2L2

Dear Mr. Jones:

#### **Subject: Nice bathroom fixtures at a great price for you!**

We heard that your company is planning to expand its customer service department in the near future by offering bathroom fixtures in all the stores you own in Sherbrooke. We have heard about your fine reputation and are always looking for new customers whom we can supply with the finest quality products. We are a wellknown bathroom renovation supplier, we have competitive prices, and we would like to do business with you.

Enclosed are a catalogue of our fixtures and a price list. We have a new line of bathroom sinks with a special price for those who order 10 or more. Please note that our customers can earn discounts ranging from 10 to 40 percent off the listed prices according to the yearly volume of purchases. This will enhance your profit margin or give you the opportunity to pass on the savings to your customers.

 $\ldots/2$ 

![](_page_48_Picture_83.jpeg)

Mr. Paul Jones - 2 - Montréal, November 30, 20xx

Our representative, Mr. Peter Poppakhorna, will be in your area in two weeks, and he will be happy to answer any of your questions and to take your order if you find our products to your linking. We hope to have the opportunity to add your company to our V.I.P. customers list, and we look forward to a profitable business partnership with you.

Yours truly,

*Bob Spencer* 

Bob Spencer Sales Director, Marketing Department

BS/jc

Enclosures (2)

P.S.: Our sales representative will get in touch with you next week.

Figure 1.12 Modèle de lettre à trois alignements

Le modèle à trois alignements – figure précédente – reprend exactement les mêmes principes que celui à deux alignements sauf que tous les paragraphes de la lettre commencent par un alinéa de 1,5 à 2,5 cm de la marge de gauche. Ce style donne une touche plus personnelle à la correspondance bien que celle-ci demeure toutefois formelle.

![](_page_49_Picture_0.jpeg)

#### ✦ **Lettre simplifiée /** *Simplified style*

![](_page_49_Picture_3.jpeg)

#### **REDKEN BATHROOM FIXTURES INC.**

**34, boul. White 65 Queen Street South Téléphone : 514 123-4419 Telephone: 705 123-0921 Télécopieur : 514 123-4421 Fax: 705 123-0922** 

**Montréal (Québec) H1K 3T7 Downsview, Ontario M3T 3H8**

Montréal, November 30, 20xx

XPRESSPOST

Mr. Paul Jones McKenzie Home Furniture 765, rue King Ouest Sherbrooke (Québec) J1G 2L2

#### NICE BATHROOM FIXTURES AT A GREAT PRICE FOR YOU!

We heard, Mr. Jones, that your company is planning to expand its customer service department in the near future by offering bathroom fixtures in all the stores you own in Sherbrooke. We have heard about your fine reputation and are always looking for new customers whom we can supply with the finest quality products. We are a well-known bathroom renovation supplier, we have competitive prices, and we would like to do business with you.

Enclosed are a catalogue of our fixtures and a price list. We have a new line of bathroom sinks with a special price for those who order 10 or more. Please note that our customers can earn discounts ranging from 10 to 40 percent off the listed prices according to the yearly volume of purchases. This will enhance your profit margin or give you the opportunity to pass on the savings to your customers.

Our representative, Mr. Peter Poppakhorna, will be in your area in two weeks, and he will be happy to answer any of your questions and to take your order if you find our products to your linking.

We hope to have the opportunity to add your company to our V.I.P. customers list, and we look forward to a profitable business partnership with you.

#### *Bob Spencer*

BOB SPENCER – SALES DIRECTOR, MARKETING DEPARTMENT

BS/jc

Enclosures 2

Figure 1.13 Modèle de lettre simplifié

![](_page_50_Picture_0.jpeg)

Le modèle simplifié – figure précédente – ressemble beaucoup au modèle à un alignement – *block style* – sauf qu'il omet l'appel – *salutation –* et la salutation – *complimentary closing*. Par contre, le nom de la personne à qui est destinée la correspondance doit apparaître dans le premier paragraphe de la lettre et le bloc-signature est inscrit en lettres majuscules. De plus, il est fortement recommandé d'inscrire l'objet de la lettr**e** – *subject –* en majuscules.

La lettre simplifiée s'adresse toujours à une personne dont on connaît le nom, donc elle ne comporte jamais la mention *Attention*.

Notez que ce style de lettre vous est présenté à titre d'information seulement et que, dans ce guide, nous utiliserons les modèles à un, à deux et à trois alignements.

![](_page_51_Picture_0.jpeg)

![](_page_51_Picture_361.jpeg)

# **DIFFÉRENTS STYLES D'ALIGNEMENT**

Figure 1.14 Tableau synthèse des différents types de lettres

![](_page_52_Picture_0.jpeg)

<span id="page-52-0"></span>![](_page_52_Picture_2.jpeg)

#### *Exercice 1.4 Disposer une lettre d'affaires avec un ton équilibré (2 alignements)*

Heure de début : \_\_\_\_\_\_ heures \_\_\_\_\_\_ minutes

À partir du fichier **Burns**, faites la mise en page de la lettre en utilisant le modèle à deux alignements (*modified - block style*).

Heure de la fin : \_\_\_\_ heures \_\_\_\_ minutes Durée de l'exercice : \_\_\_\_ minutes

![](_page_52_Picture_8.jpeg)

#### **1.3.2 Style de ponctuation**

La rédaction de correspondance en anglais, comme en français, utilise essentiellement la ponctuation courante.

La **ponctuation courante**, appelée *Standard*, *Mixed* et *2-point* en anglais, est celle qui est couramment employée (voir figure suivante). Ainsi, le corps de la lettre utilise la ponctuation régulière selon les règles d'usage de la grammaire anglaise. Cependant, la date, la vedette, le blocsignature et les initiales d'identification ne requièrent ni virgule ni point à la fin de chacune des lignes. Par contre, après l'appel – *salutation –* il faut utiliser le deux-points (ou la virgule quand on s'adresse au destinataire par son prénom) ainsi que la virgule après la salutation – *complimentary closing*. Ce type de ponctuation est utilisé avec les trois styles d'alignement.

Observez les particularités de la figure suivante.

![](_page_53_Picture_0.jpeg)

![](_page_53_Picture_2.jpeg)

#### **REDKEN BATHROOM FIXTURES INC.**

**34, boul. White 65 Queen Street South Téléphone : 514 123-4419 Telephone: 705 123-0921 Télécopieur : 514 123-4421 Fax: 705 123-0922** 

**Montréal (Québec) H1K 3T7 Downsview, Ontario M3T 3H8**

Montréal, November 30, 20xx

Mr. Paul Jones McKenzie Home Furniture 765, rue King Ouest Sherbrooke (Québec) J1G 2L2

Aucune ponctuation à la fin de la date et des éléments de la vedette

Ponctuation après l'appel : deux-points ou virgule

Dear Mr. Jones:

**Subject: Nice bathroom fixtures at a great price for you!** 

We heard that your company is planning to expand its customer service department in the near future by offering bathroom fixtures in all of the stores you own in Sherbrooke. We are a well-known bathroom renovation supplier, we have competitive prices, and we would like to do business with you**.**

Enclosed are a catalogue of our fixtures and a price list. Please note that our customers can earn discounts ranging from 10 to 40 percent off the listed prices according to the yearly volume of purchases. This will enhance your profit margin or give you the opportunity to pass on your savings to your customers**.**

We hope to have the opportunity to add your company and its branches to our V.I.P. customers list, and we look forward to a profitable business partnership with you.

Texte avec ponctuation courante

Virgule après la salutation

Yours truly,

*Bob Spencer* Bob Spencer Sales Director, Marketing Department

BS/jc

Enclosures 2

Figure 1.15 Ponctuation courante

#### <span id="page-54-0"></span>**1.3.3 Note**

Les notes sont souvent utilisées pour véhiculer rapidement de l'information au sein de l'entreprise. Ces notes sont différentes des lettres d'affaires comme telles et prennent une forme qui leur est propre. Voici les parties de ce genre de communications et les principes qui le gouvernent.

La note, appelée *Memo* ou *Memorandum* en anglais, est utilisée pour transmettre des messages à l'intérieur de l'entreprise. Son en-tête comporte quatre parties suivies du message à livrer. Les parties de l'en-tête sont, dans l'ordre :

- 1. **To:** le prénom, le nom et le titre du ou des destinataires à qui la note s'adresse;
- 2. **From:** le prénom, le nom et le titre de l'expéditeur de la note;
- 3. **Date:** la date de la rédaction de la note;
- 4. **Subject:** l'objet du message.

Ces quatre composantes s'inscrivent les unes à la suite des autres en caractères gras majuscules ou minuscules et sont séparées par un interligne. Elles peuvent aussi être disposées sur deux lignes, *To* et *From* constituant la première ligne, et *Date* et *Subject* composant la deuxième.

Si la note s'adresse à plusieurs personnes qui détiennent le même titre, on omet *To* pour inscrire au centre et au-dessus des trois autres composantes le nom des destinataires. De plus, les mêmes règles relatives à la majuscule initiale de l'objet d'une lettre s'appliquent à l'objet de la note.

![](_page_54_Figure_11.jpeg)

Le message de la note – *Memorandum –* suit le style à un alignement – *block letter style –* et débute à trois interlignes sous l'objet, comme vous pouvez le constater en observant la figure suivante.

![](_page_55_Picture_0.jpeg)

Si la note est composée de plus d'une page, elle suivra exactement les mêmes normes de mise en page que la lettre de deux pages en ce qui concerne la pagination au bas de la première page ainsi que l'en-tête dans le haut de la deuxième page. On laisse quatre interlignes entre la fin de la note et la mention *Enclosure*, s'il y a lieu. Le signataire paraphe la note. Comme en français, il n'est pas nécessaire d'insérer les initiales d'identification.

# **MEMO¶4 TO:** Mr. Kevin Ryan, Manager Mrs. Georgina Quine, Assistant Manager¶ 2 **FROM:** Bob Pearson, Director¶ 2 **DATE:** February 28, 20xx¶ 2 **SUBJECT:** New office furniture¶ 3 This message is to advise you that the new furniture we ordered for the office has been received. As you know, you should remove all your work papers and personal belongings in order to help the maintenance employee do his work. You will find enclosed details of the specific order for your office and workstation.¶ 2 The installation of the new office furniture is scheduled for next Saturday so I would appreciate it if you could clean your office Friday afternoon before leaving for the weekend. I will give you Monday morning to reinstall your things, so that by Monday afternoon, everything will be ready to start the new week.¶ 4 *B P* ¶ 2

Enclosure

Figure 1.16 Mise en page d'une note

![](_page_55_Picture_6.jpeg)

*Exercice 1.5 Mettre en page une lettre adressée à une destinataire bien connue (2 alignements)*

Heure de début : \_\_\_\_\_\_ heures \_\_\_\_\_\_ minutes

# **Exercice facultatif**

À partir du fichier **Business**, faites la mise en page de la lettre en utilisant la disposition d'une lettre à deux alignements (*modified - bock style letter*).

Heure de la fin : \_\_\_\_\_ heures \_\_\_\_\_ minutes Durée de l'exercice : \_\_\_\_\_ minutes

![](_page_55_Picture_13.jpeg)

<span id="page-56-0"></span>![](_page_56_Picture_2.jpeg)

*Exercice 1.6 Disposer une note* 

Heure de début : \_\_\_\_\_\_ heures \_\_\_\_\_\_ minutes

À partir du fichier **Memo**, faites la mise en page de la note en respectant la disposition et les règles concernant les marges et les espacements requis entre chaque partie.

Heure de la fin : \_\_\_\_ heures \_\_\_\_ minutes Durée de l'exercice : \_\_\_\_ minutes

![](_page_56_Picture_8.jpeg)

Maintenant que vous avez intégré l'usage des diverses présentations d'une lettre, poursuivez votre apprentissage de la mise en page avec la préparation de l'enveloppe et de l'étiquette.

# **1.4 ENVELOPPES ET ÉTIQUETTES**

Dans les premières sections, vous avez vu comment mettre en page une lettre d'affaires en anglais. Dans cette section, vous apprendrez à préparer les enveloppes et les étiquettes afin de réaliser un travail professionnel.

Les entreprises utilisent différentes méthodes pour l'adressage des lettres : les étiquettes, les enveloppes à fenêtre, les enveloppes déjà identifiées au nom de l'entreprise ou les enveloppes de type standard. Ces méthodes sont choisies, entre autres, selon le contenu et le volume du courrier à expédier et selon le type d'imprimante disponible.

#### **1.4.1 Adressage des enveloppes**

Pour le courrier acheminé au Québec, l'adressage des enveloppes est le même en anglais et en français. Vous pouvez vous référer aux figures suivantes qui illustrent les règles d'adressage de *Postes Canada*.

![](_page_57_Picture_0.jpeg)

![](_page_57_Figure_2.jpeg)

Figure 1.18 Enveloppe 25 cm x 10,8 cm Méthode d'adressage optimal de Postes Canada

Observez la première figure qui présente la disposition des coordonnées de l'expéditeur, du destinataire et des mentions selon la méthode d'adressage courant normalisé. De son côté, la deuxième figure présente les coordonnées de l'expéditeur et du destinataire selon la méthode d'adressage optimal de *Postes Canada*.

![](_page_58_Picture_0.jpeg)

Voici la présentation d'une enveloppe comportant des mentions postales.

**Entrepôt de la peinture** 37, route 132 Delson (Québec) J0L 1G0

REGISTERED Mrs. Maria Parsons

CONFIDENTIAL Parsons Hardware Store 32, Brentwood Street Perth (Ontario) G2T 1K7

Figure 1.19 Enveloppe avec des mentions postales

Voici quelques notions d'adressage :

- L'adresse peut s'écrire en majuscules ou en minuscules.
- Toutes les lignes sont justifiées à gauche de la zone prescrite.
- Les accents font partie intégrante de la langue et ne sont donc pas considérés comme des signes de ponctuation.
- Les codes postaux doivent être en lettres majuscules, et un caractère d'espacement doit séparer les trois premiers caractères des trois derniers.
- Le signe # et l'abréviation n<sup>o</sup> sont à éviter.
- Les lignes ne doivent pas contenir plus de 40 caractères, espacements compris.
- La taille des caractères varie de 10 à 12 points, à l'exception de l'adresse de l'expéditeur, qui peut être plus petite.
- Le nom de la municipalité, celui de la province et le code postal figurent sur la même ligne.
- Le nom utilisé pour la municipalité, fourni à la *Société canadienne des postes (Postes Canada)*, est le nom officiel en toutes lettres. Ce nom ne peut être traduit, par ex. ST. JOHN'S ne se traduit pas.
- Le nom de la province est désigné selon l'indicatif à deux lettres. Au Québec, il est recommandé d'écrire le nom de la province en toutes lettres et entre parenthèses, par ex. (Québec).

![](_page_59_Picture_0.jpeg)

Prenez le temps d'analyser les différentes parties de l'adressage de l'enveloppe :

#### ✦ **Adresse de l'expéditeur /** *Sender's address*

Elle se situe dans le coin supérieur gauche de l'enveloppe. Le code postal doit être inscrit sur la même ligne que le nom de la ville ou sur la ligne suivante si l'espace est insuffisant. L'adresse de l'expéditeur est toujours présentée à simple interligne. Habituellement, une entreprise utilise des enveloppes préimprimées, sur lesquelles son adresse est disposée selon ces normes.

#### ✦ **Adresse du destinataire /** *Addressee's address*

L'adresse du destinataire est écrite à simple interligne au centre de l'enveloppe. On sépare par deux espaces le nom de la province du code postal lorsque ceux-ci sont sur la même ligne.

#### ✦ **Mode d'acheminement /** *Mailing notations*

Le mode d'acheminement se trouve à gauche de l'adresse du destinataire. Il est écrit de la même façon que dans la lettre : en lettres majuscules (REGISTERED, XPRESSPOST et SPECIAL DELIVERY) ou en lettres minuscules et en gras (**Registered**, **XPresspost** et **Special Delivery**).

#### ✦ **Nature de l'envoi /** *Special notations*

La nature de l'envoi *Personal* ou *Confidential* est située à gauche de l'adresse du destinataire. Tout comme le mode d'acheminement, elle s'écrit en lettres majuscules, ou en lettres minuscules et en gras.

#### PERSONAL, **Confidential**

S'il y a une mention d'acheminement, celle-ci devra garder la priorité et se trouver vis-à-vis de la première ligne de l'adresse du destinataire. La nature de l'envoi sera indiquée dessous.

#### ✦ **Mention « À l'attention de » /** *Attention line*

La mention *Attention* est présentée de la même façon que dans la lettre : en caractères réguliers. Elle se trouve à gauche de l'adresse. Elle a la même valeur que la nature de l'envoi et se positionne sous le mode d'acheminement lorsque celui-ci existe.

#### ✦ **Nom du pays /** *Country name*

Le nom du pays n'est nécessaire que pour les envois à l'étranger. Dans ce cas, il s'écrit en lettres majuscules sur la dernière ligne de l'adresse en français pour le courrier en provenance du Québec.

#### ✦ **Adressage des enveloppes à l'aide du traitement de texte**

L'adressage des enveloppes à l'aide de votre logiciel de traitement de texte est grandement facilité. Les marges sont fixées d'avance et vous n'avez qu'à sélectionner le type d'enveloppe utilisé pour produire le modèle. Vous pouvez vous référer au **Résumé des procédures** pour connaître la marche à suivre pour la création d'enveloppes avec le logiciel de traitement de texte *Microsoft Word*.

Votre **Résumé des procédures** indique la marche à suivre pour insérer une mention sur votre enveloppe. La nature de l'envoi ou le mode d'acheminement doivent être inscrits sous les coordonnées de l'expéditeur en prenant soin de laisser une ligne blanche entre celles-ci et la mention. Lorsque vous visualiserez l'enveloppe avant de l'imprimer, positionnez votre curseur devant la mention et insérer le nombre de retours nécessaires pour qu'elle se situe vis-à-vis de la première ligne de l'adresse du destinataire.

- ✦ **Résumé de la procédure de création d'enveloppe**
- Choisissez le format d'enveloppe approprié aux documents, puis sélectionnez ce format dans votre logiciel de traitement de texte. S'il y a lieu, modifiez le modèle.
- Tapez l'adresse du destinataire de la même façon que la vedette de la lettre.
- Tapez l'adresse de l'expéditeur et la mention.
- Utilisez la fonction **Ajouter au document** pour visualiser votre travail. C'est à cette étape que vous pouvez positionner correctement la mention.
- Assurez-vous qu'il n'y a pas d'erreurs dans la transcription de l'adresse avant de l'imprimer.
- Soyez critique par rapport à votre travail : n'acceptez pas que votre correspondance soit médiocre ou de qualité inférieure.

![](_page_60_Picture_12.jpeg)

*Exercice 1.7 Préparer des enveloppes* 

Heure du début : \_\_\_\_\_\_ heures \_\_\_\_\_ minutes

1. Dans un fichier vierge, préparez une enveloppe à partir de l'information suivante :

![](_page_60_Picture_147.jpeg)

![](_page_61_Picture_0.jpeg)

Nature de l'envoi : PERSONAL

Enregistrez votre fichier sous le nom **ex1-7a.**

Heure de la fin : \_\_\_\_ heures \_\_\_\_ minutes Durée de l'exercice : \_\_\_\_ minutes

![](_page_61_Picture_6.jpeg)

Heure du début : \_\_\_\_\_ heures \_\_\_\_\_ minutes

2. Dans un fichier vierge, préparez une enveloppe à partir de l'information suivante :

Smith & Lalonde 5657 Diamond Street London, SE10 5BK GRANDE-BRETAGNE

![](_page_61_Picture_118.jpeg)

Adresse du destinataire : Mr. Richard Smith

Adresse de l'expéditeur : Services Info inc.

4545, rue Dufferin Sherbrooke (Québec) J3K 6Y9

Mentions : REGISTERED, PERSONAL

Enregistrez votre fichier sous le nom **ex1-7b.**

Imprimez les deux enveloppes.

Si vous ne pouvez pas vous servir de véritables enveloppes, découpez une feuille en deux et fabriquez deux enveloppes par feuille. Vérifiez le manuel de votre imprimante si vous ne connaissez pas la façon d'insérer une enveloppe dans le bac d'alimentation.

![](_page_61_Picture_19.jpeg)

Heure de la fin : \_\_\_\_ heures \_\_\_\_ minutes Durée de l'exercice : \_\_\_\_ minutes

![](_page_61_Picture_22.jpeg)

Vous faites des progrès! Passez maintenant à l'apprentissage de l'adressage sur des étiquettes.

![](_page_62_Picture_0.jpeg)

#### <span id="page-62-0"></span>**1.4.2 Adressage des étiquettes**

L'utilisation des étiquettes dans une entreprise facilite beaucoup l'adressage des enveloppes. Cependant, selon le logiciel de traitement de texte utilisé, il peut s'avérer difficile d'inscrire une mention supplémentaire telle que : *Personal* ou *Confidential*. Pour cette raison, les étiquettes sont surtout utilisées pour l'envoi massif de courrier tel que les envois publicitaires.

Adresser des étiquettes à l'aide d'un logiciel de traitement de texte est une tâche relativement aisée. Mais vous aurez des vérifications à faire pour ajuster la position de l'adresse de l'expéditeur et du destinataire. Dans ce module, le **format d'étiquette** de type *Avery* 5162 sera utilisé.

Les étiquettes doivent être apposées en suivant les règles d'adressage des enveloppes que vous avez vues précédemment. Si la largeur de l'étiquette ne permet pas d'inscrire le code postal sur la même ligne que le nom de la ville et de la province, il est permis de le placer sur la ligne suivante.

Les étiquettes sont disponibles en feuilles de 21,6 cm x 28 cm présentant deux colonnes et sept rangées d'étiquettes. Pour les besoins de votre apprentissage, vous pouvez vous servir d'une feuille blanche pour tester l'impression de vos étiquettes.

Les modèles d'étiquettes peuvent être modifiés afin de créer un modèle propre à votre entreprise. L'exercice suivant indique la marche à suivre.

![](_page_62_Picture_8.jpeg)

*Exercice 1.8 Préparer un modèle d'étiquettes*

Vous pouvez créer un modèle d'étiquettes en suivant les étapes suivantes :

- 1. Sélectionnez le modèle d'étiquettes *Avery 5162* : 10,16 cm x 3,39 cm.
- 2. Modifiez la marge supérieure à 0,6 cm et la marge de gauche à 0,76 cm.
- 3. Enregistrez le nouveau modèle sous le nom **étiq1**.

Il n'y a pas de corrigé pour cet exercice. Passez à l'exercice suivant.

![](_page_63_Picture_2.jpeg)

# *Exercice 1.9 Faire la mise en page d'une lettre (1 alignement) et préparer une enveloppe*

- 1. Récupérez le fichier **Smith**.
- 2. Faites la mise en page de la lettre selon le modèle à un alignement (*block style*).
- 3. Préparez l'enveloppe selon le format US10.

![](_page_63_Picture_7.jpeg)

![](_page_63_Picture_8.jpeg)

# *Exercice 1.10 Faire la mise en page d'une lettre (3 alignements) et préparer une étiquette*

- 1. Récupérez le fichier **Goldbloom**.
- 2. Faites la mise en page de la lettre selon le modèle à trois alignements (*indented modifiedblock*).
- 3. Préparez l'étiquette pour le format *Avery 5162*.
- 4. Imprimez une seule étiquette pour le destinataire à la position suivante de la page d'étiquettes : deuxième ligne de la deuxième colonne.
- 5. Vérifiez votre travail à l'aide du corrigé.

![](_page_63_Picture_15.jpeg)

Ainsi se termine votre apprentissage des procédures pour la préparation des enveloppes et des étiquettes. Si vous éprouvez le besoin de vous exercer davantage, n'hésitez pas à préparer des documents fictifs afin de tester toutes les possibilités de votre logiciel.

![](_page_64_Picture_0.jpeg)

# <span id="page-64-0"></span>**1.5 COURRIEL**

Avec l'expansion de l'informatique et le souci de diminuer leur consommation de papier, de plus en plus d'entreprises utilisent le courrier électronique – *e-mail* – comme moyen de communication interne et externe. Le courrier électronique ressemble à la note - *Memorandum* - puisque les éléments *From*, *To* et *Subject* se retrouvent dans l'en-tête. Cependant, tout comme les autres formes de communications d'affaires, le courrier électronique possède ses propres règles de mise en forme.

L'objet de la communication – *Subject* – devrait contenir un maximum de 25 à 30 caractères. Si le destinataire du message reçoit beaucoup de messages, l'objet bien identifié l'aidera à décider quel message lire en premier.

Tous les programmes de courrier électronique contiennent des spécifications techniques quant à la mise en forme – nombre de caractères par ligne et longueur du document. En écrivant de courts paragraphes, vous éviterez que les lignes se séparent et vous faciliterez la lecture au destinataire du message.

Soyez précis et n'écrivez pas votre message en lettres majuscules. De plus, assurez-vous que votre destinataire pourra lire votre message; si vous joignez un fichier, indiquez clairement dans votre communication le programme et la version que vous avez utilisés.

**TO:** Diane Dubreuil <dubreuild\_secrétaire@web.qc.ca>

**FROM:** Steven Kusack <kusacks\_ontariosales@web.ca>

**SUBJECT:** Translation

**ATTACH:** Ford.doc

Please translate the attached letter (file Ford.doc in *Word 2003*) into French. This letter should be sent by Priority Post to Communications Harry Ford, 444, rue Desmond, Saint-Jean (Québec) B6D 1S2. Please sign the letter and send me a copy by e-mail.

Thank you for your cooperation.

Steven Kusack Sales Representative DISTRIBUTION KUSACK 514 123-7221, ext. 2333 (office) 514 123-9999 (cell.) www.ontariosales.on.ca

Figure 1.20 Mise en page d'un courriel

Dans votre programme de courriel, vous pouvez créer un bloc-signature automatique et personnalisé, ce qui vous permet d'insérer rapidement, au besoin, les coordonnées dont le destinataire pourrait avoir besoin.

![](_page_65_Picture_0.jpeg)

Certains types de communication, en particulier des messages traitant de problèmes personnels ou contenant des renseignements confidentiels ou personnels ne devraient pas être traités par courrier électronique. N'oubliez pas que certaines personnes ne vérifient pas leurs messages tous les jours. Si vous envoyez un message urgent pour lequel vous avez besoin d'une réponse rapide, faites suivre votre message par un appel téléphonique.

Finalement, que vous écriviez une lettre, une note ou un courrier électronique, vous devez porter une attention particulière aux règles de grammaire, de syntaxe, de vocabulaire et de présentation.

![](_page_65_Picture_4.jpeg)

#### *Exercice 1.11 Choisir le bon type de communication*

Selon la mise en situation, choisissez le type de communication à utiliser (*letter*, *memorandum*, *e-mail*).

- 1. Le directeur des ressources humaines annonce la promotion d'un employé.
- 2. Le directeur du crédit d'une entreprise informe un client que son compte n'a pas été payé depuis plus de 60 jours.

\_\_\_\_\_\_\_\_\_\_\_\_\_\_\_\_\_\_\_\_\_\_\_\_\_\_\_\_\_\_\_\_\_\_\_\_\_\_\_\_\_\_\_\_\_\_\_\_\_\_\_\_\_\_\_\_\_\_\_\_\_\_\_\_\_\_\_\_\_\_\_\_\_\_\_\_\_\_\_\_\_\_\_\_\_\_\_

\_\_\_\_\_\_\_\_\_\_\_\_\_\_\_\_\_\_\_\_\_\_\_\_\_\_\_\_\_\_\_\_\_\_\_\_\_\_\_\_\_\_\_\_\_\_\_\_\_\_\_\_\_\_\_\_\_\_\_\_\_\_\_\_\_\_\_\_\_\_\_\_\_\_\_\_\_\_\_\_\_\_\_\_\_\_\_

- 3. Le président d'une entreprise informe le président d'une autre entreprise d'une proposition d'affaires.
- 4. Le directeur des ventes des Maritimes envoie un message au directeur des ventes du Québec.

\_\_\_\_\_\_\_\_\_\_\_\_\_\_\_\_\_\_\_\_\_\_\_\_\_\_\_\_\_\_\_\_\_\_\_\_\_\_\_\_\_\_\_\_\_\_\_\_\_\_\_\_\_\_\_\_\_\_\_\_\_\_\_\_\_\_\_\_\_\_\_\_\_\_\_\_\_\_\_\_\_\_\_\_\_\_\_

\_\_\_\_\_\_\_\_\_\_\_\_\_\_\_\_\_\_\_\_\_\_\_\_\_\_\_\_\_\_\_\_\_\_\_\_\_\_\_\_\_\_\_\_\_\_\_\_\_\_\_\_\_\_\_\_\_\_\_\_\_\_\_\_\_\_\_\_\_\_\_\_\_\_\_\_\_\_\_\_\_\_\_\_\_\_\_

5. Le superviseur d'un service convoque certains membres du personnel à une réunion et demande une confirmation.

\_\_\_\_\_\_\_\_\_\_\_\_\_\_\_\_\_\_\_\_\_\_\_\_\_\_\_\_\_\_\_\_\_\_\_\_\_\_\_\_\_\_\_\_\_\_\_\_\_\_\_\_\_\_\_\_\_\_\_\_\_\_\_\_\_\_\_\_\_\_\_\_\_\_\_\_\_\_\_\_\_\_\_\_\_\_\_

![](_page_65_Picture_12.jpeg)

![](_page_66_Picture_0.jpeg)

# **CONCLUSION**

Le chapitre 1 vous a permis d'apprendre la mise en page et les styles de lettres d'affaires en anglais. Vous avez également vu la méthode de préparation des enveloppes et des étiquettes concernant la correspondance. La section suivante sera consacrée à la gestion des documents. Vous avez probablement appris dans les modules précédents à classifier les documents dans une organisation. Vous allez voir dans la section suivante que la gestion du courrier d'affaires en anglais suit les mêmes règles qu'en français.

![](_page_66_Picture_4.jpeg)

**NOTE** 

![](_page_67_Picture_11.jpeg)

![](_page_67_Picture_12.jpeg)